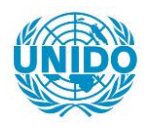

**YFARS** 

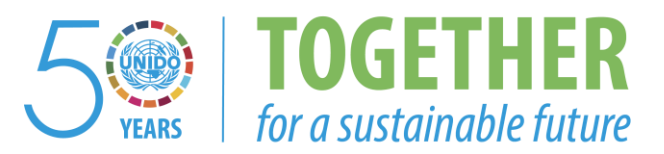

# **OCCASION**

This publication has been made available to the public on the occasion of the  $50<sup>th</sup>$  anniversary of the United Nations Industrial Development Organisation.

**TOGETHER** 

for a sustainable future

# **DISCLAIMER**

This document has been produced without formal United Nations editing. The designations employed and the presentation of the material in this document do not imply the expression of any opinion whatsoever on the part of the Secretariat of the United Nations Industrial Development Organization (UNIDO) concerning the legal status of any country, territory, city or area or of its authorities, or concerning the delimitation of its frontiers or boundaries, or its economic system or degree of development. Designations such as "developed", "industrialized" and "developing" are intended for statistical convenience and do not necessarily express a judgment about the stage reached by a particular country or area in the development process. Mention of firm names or commercial products does not constitute an endorsement by UNIDO.

# **FAIR USE POLICY**

Any part of this publication may be quoted and referenced for educational and research purposes without additional permission from UNIDO. However, those who make use of quoting and referencing this publication are requested to follow the Fair Use Policy of giving due credit to UNIDO.

# **CONTACT**

Please contact [publications@unido.org](mailto:publications@unido.org) for further information concerning UNIDO publications.

For more information about UNIDO, please visit us at [www.unido.org](http://www.unido.org/)

 $\overline{1}$  ,  $\overline{1}$  ,  $\overline{2}$ 

**UNITED RATIONS** INDUSTRIAL DEVELOPMENT ORGANIZATION Distr. RESTRICTED **May 1992** ORIGINAL: English

 $32<sub>F</sub>$  $t_{\rm a}$ .

 $\bullet$ 

ASSISTANCE TO BOTSWANA LICENSING UNIT

XP/B0T/90/083/11-02/J14102

Technical Report: Computerizing Industrial Licensing

Prepared for the Government of Botswana by the United Nations Industrial Development Organization

Based on the work of Torsten S. Rasmussen, Computer Specialist

Backstopping officer: P. Scott **Feasibility Studies Branch** 

# **CONTENTS**

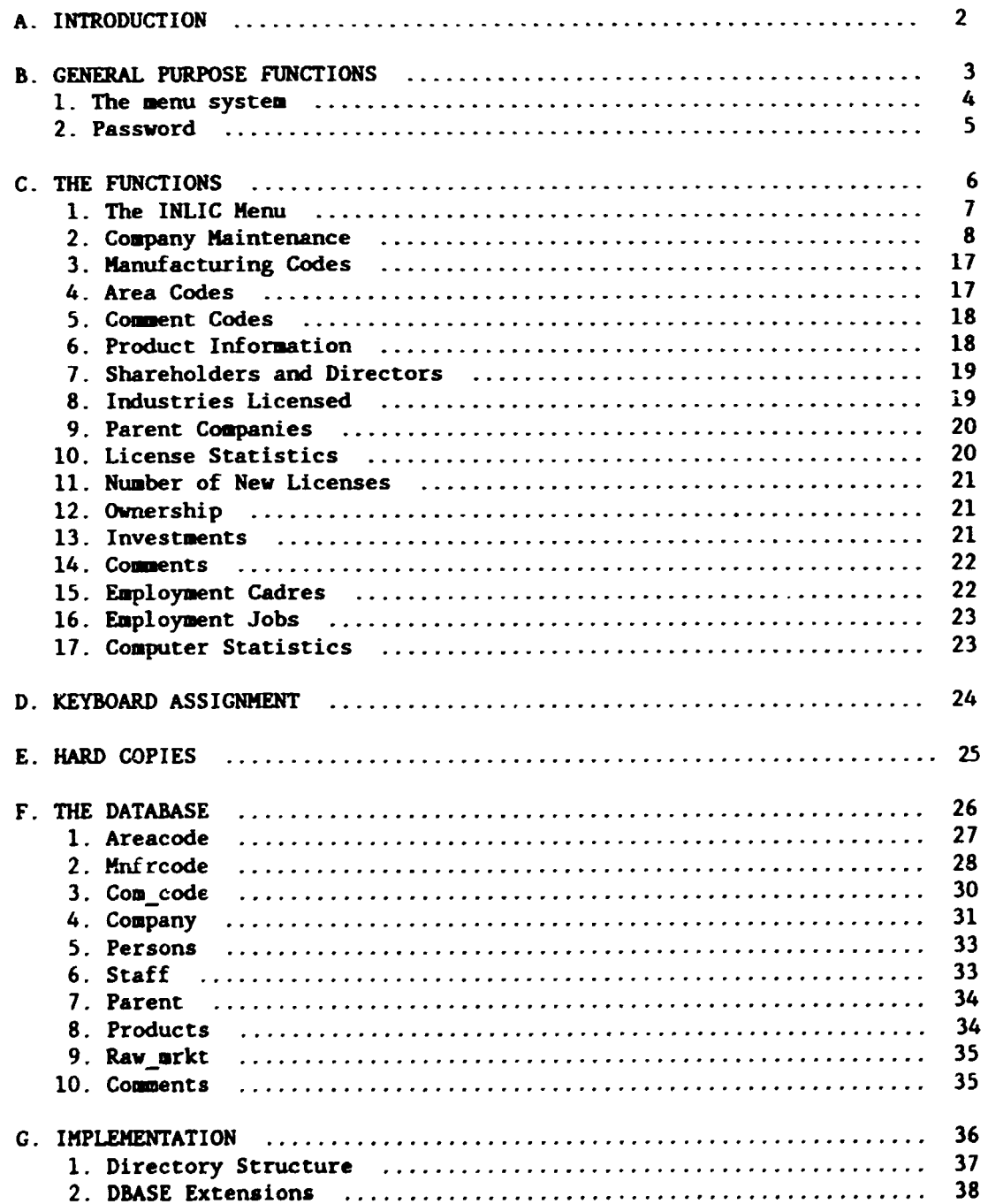

⊾

 $\mathbf{r}$ 

 $f - f$ 

 $\ddot{\ddot{\cdot}}$ 

 $\tilde{\phantom{a}}$ 

# **ABSTRACT**

This report is the second document for the project 'Assistance to Botswana Licensing Unit' (XP/BOT/90/083). The first document based on the works of J. Kambule describes a procedure for retrieval of information and data related to investment projects in the industrial sector.

This report describes the computerization of the proposed procedure and the tools implemented to retrieve data to monitor and evaluate the performance of the industrial sector (chapter 1). The training of the staff is taken up in chapter 2, and the recommendations for further computerization in chapter 3.

*As* the users have to use the technical documentation of the system (the user's manual) as a paper of its own, it has been appended as a separate document in the attached annex. This annex describes in detail the various functions of the system, the organization of the files and the structure of the data bank.

#### **Table** of contents

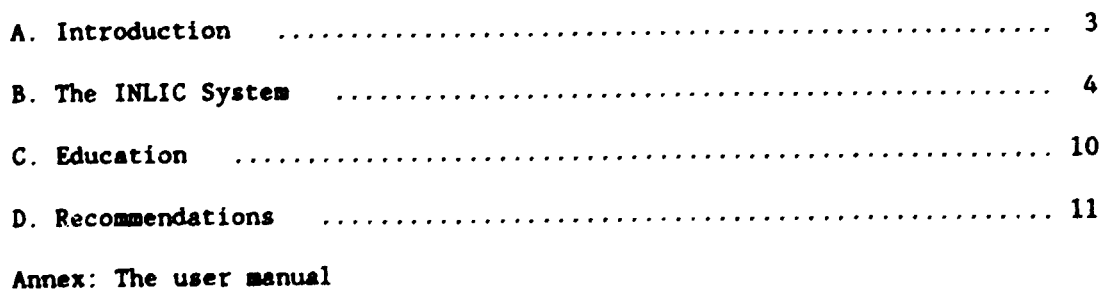

2

*J#* -·-•w ....

•  $\frac{2}{\mu}$  .

' -

'

### **INTRODUCTION**

The aia of the project vas to improve the capacity and capability of the Industrial Licensing Unit (ILU), which is part of the Licensing and Protection Division in the Department of Industrial Affairs. As the work to be carried out by the ILU includes various statistical calculations based on data from licensed industries, the activities of the ILU might be executed more efficiently, if some of the functions were computerized.

The computerization of the ILU and the training of users was planned to take 4 months: one month war to be used for the analysis of the system and the database, two months were set aside for development and the last month was for the installation and the training. The first three months turned out as planned. However, the computer acquired from the USA, vas not delivered at the end of the 3rd month as planned. and the 4th month was hence mainly used to expand the program to the present size of approx. 4700 lines of code. The computer was only delivered in Botswana in January 1992, i.e. 3 months after the project should have been completed, and for this reason an extra month vas added to finalize the project.

The computer system developed for and installed at ILU is called INLIC (Industrial Licensing). It contains several statistical functions, most of which was done during the 'extra month'. However, during the installation month it was found that there also are several information retrival functions missing. This theme is treated more intensely in chapter D.

Concerning the improved capacity and capability of the ILU after the computer has been installed, it has to be pointed out, that the computer requires the current AIL formulas (Application for Industrial License) to be entered before it can be of any use. The time required to record the applications can be estimated to be approx. 750 hours per year, i.e. approx. 1500 working hours will need to be spent to enter the applications from the last two years, and no statistics is of any use before this has been done.

As invalid data causes invalid statistics, the coapletion of the AIL formulas also has to be mentioned. During the training a fev applications vere recorded to the system. In aost of these applications there were one or more fields completed with wrong data or not completed at all. The fields No. of Shares were for instance very often completed with the percentage distribution of shares on the shareholders and not in absolute values as intended. For the existing applications erroneous fields have to be handled with special care to avoid invalid statistics. In the future applications with such dificiencies should be rejected.

Finally it has to be mentioned, that the data acquired in the INLIC system also are of interest to other ministerial organizations. The system has hence been prepared to be part of a network, and the establishment of such a system is highly recomended .

3

---.:---·-

 $\checkmark$ 

( ) .. ~

 $\overline{\phantom{a}}$ • ,,

~  $\frac{1}{2}$ . I· •

-

 $\mathbf{r}$ 

#### B. THE INLIC SYSTEM

The INLIC system is a database system using the structure of the DBase  $4.1$ data files. As this is an inofficial standard, the database is accessible and applicable for other computers too. With a few exceptions, the programmes have been written in the language of DBase. It has already been mentioned, that the INLIC systea is expected to be part of a network in the near future. For this reason it has been established as a multi-user system causing the database to be applicable in a network system without changes. This subject is covered in detail in chapter D.

The few exceptions are a general purpose menu-system, a password protection and some extensions to the DBase language, which partly have been programmed in the language C and partly in asseabler.

The system has been provided with two kinds of protection against unwanted access: a password protection and a key-lock protection. The key-lock protection disables the keyboard, i.e. it prevents commands to be entered froa the keyboard, and is enabled / disabled by turning a key on or off in the lock. The password protection requires a user identification and a password to be entered before the user is allowed to access the system. The password protection is activated when the system is turned on, and may be reactivated at any time by the user. This means that the user can leave the computer and prevent it from unwanted access either by activating the password protection or by turning the key-lock on.

Printed output from a database system is very seldom used as a stand alone document. Noraally various texts are appended to explain the data. For this reason direct printing from the INLIC system has not been implemented. Hard copies are placed in a file, from which it can be loaded and processed with a the word processing system Word Perfect. The statistical functions of the INLIC systea always use a file for the output, and the hard copy is hence automatically produced. For the other functions a key has to be pressed to generate a hard copy.

All the functions of the INLIC system allow the user to restrict the database to a minor part, i.e. the user can retrieve product information for certain selected products, can reduce the license statistic to a certain area or to certain products. To do this, a table of manufacturing codes and a table of area codes have been established. Both of these tables are of course to be defined and may dynamically be changed by the ILU.

Host of the functions of the INLIC system are briefly described in the following overview. Not all functions has been included. The functions to define and aaintain the area codes and the manufacturing codes have for instance been omitted, and so has the recording of the applications for industrial licenae (the AIL's).

4

 $-\tau$ 

----:---

-

-

,·

'

t

# 1. Product Information

**TENN** 

ł

The function Product Information can retrieve information about production capacity, actual production, location of manufacturer etc. This information can be retrieved for independently selected groups of products.

#### PRODUCT INFORMATION for EXAMERENTIES

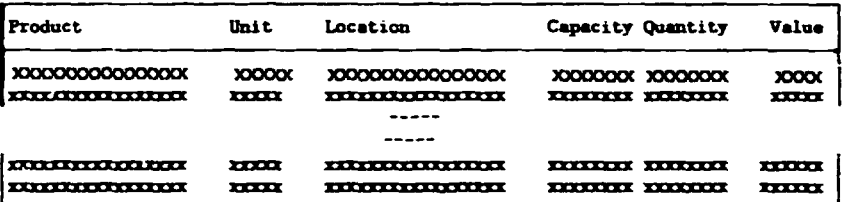

#### 2. Shareholders and Directors

The function Shareholders and Directors displays a table stating the registration number of the company, the name of the shareholder/director, his citizen/country, the shares he possesses and/or his occupation<br>in the company. This information may be retrieved for all groups of persons, having common letters in their names.

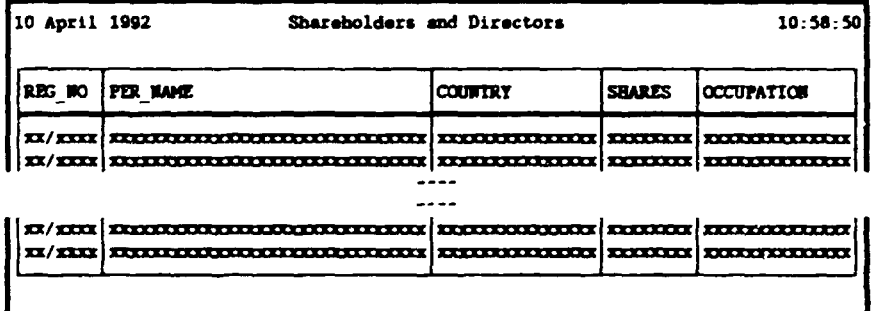

 $\frac{1}{2}$ 

5

72.75%

# 3. Industries Licensed

**Tages** 

÷,

K

ł

The function Industries Licensed states the companies licensed within dates specified.

INDUSTRIES LICENSED in the period 10.04.1991 - 10.04.1992

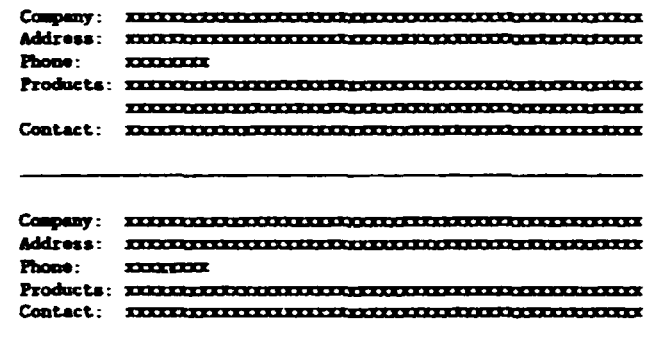

# 4. License Statistics

The License Statistic shows the number of licensed companies having a certain location for manufacturing or which are manufacturing certain products.

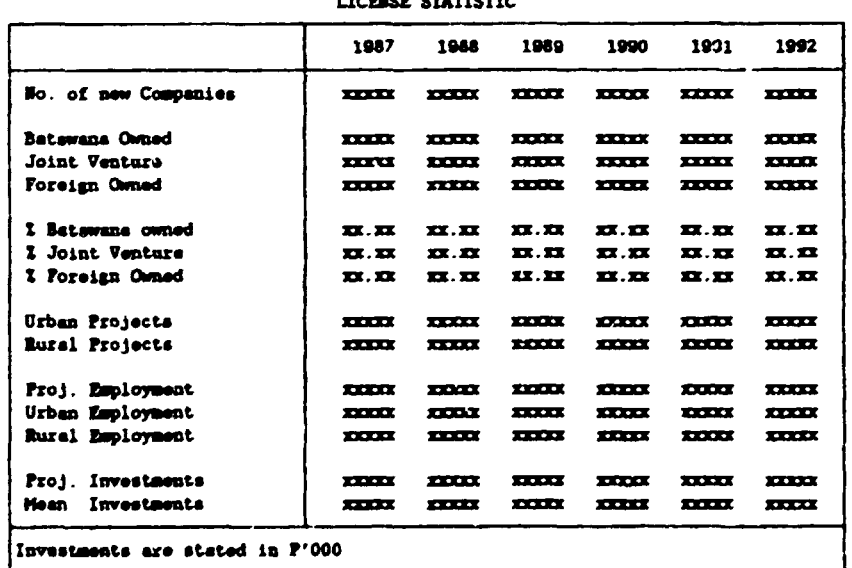

 $\ddot{\phantom{a}}$ --

 $\boldsymbol{6}$ 

الأساب بالمراجع

 $\tilde{\bm{\zeta}}$ 

# 5. Number of New Licenses

The Number of New Licenses is stated for companies placed at a selected locality, in which case the table is separated by the manufacturing code, or for companies manufacturing a certain product, in which case the table is separated by the localities.

 $\overline{I}$ 

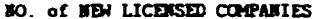

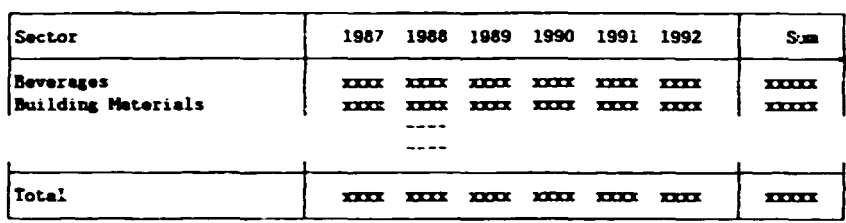

# 6. Ownership

The Ownership statistic can be stated for a range of years and for a certain location distributed by manufacturing code, or for a certain manufacturing code distributed by location.

#### CHNERSHIP of COMPANIES 1991 - 1992

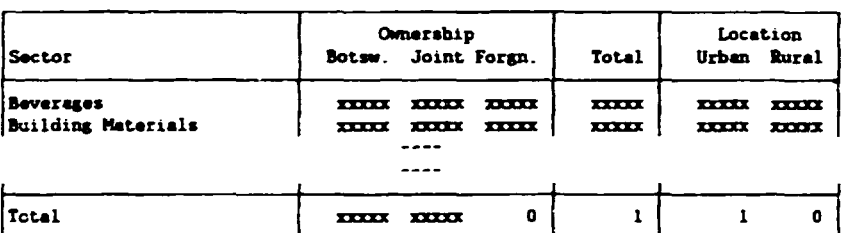

#### 7. Investments

Total

ł,

The Investments statistic can be stated for two independent years for a certain location distributed by manufacturing code, or for a certain manufacturing code distributed by location.

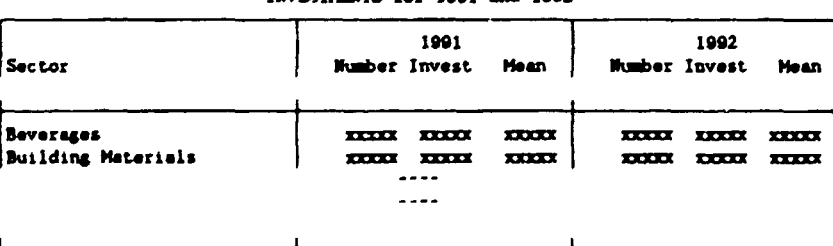

**RUDI RUDI** 

Mumber = Mumber of Companies, Invest = Investments, Mean = Investment Average

**EXXXX** 

**RXXX XXXX XXXX** 

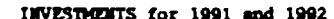

# 8. Comments

The system allows various comments to be made on each company. The type of comment should be classified by the use of comment codes. These comments may be retrieved for a specified comment code for companies located in a specified area and/or having a specified manufacturing code.

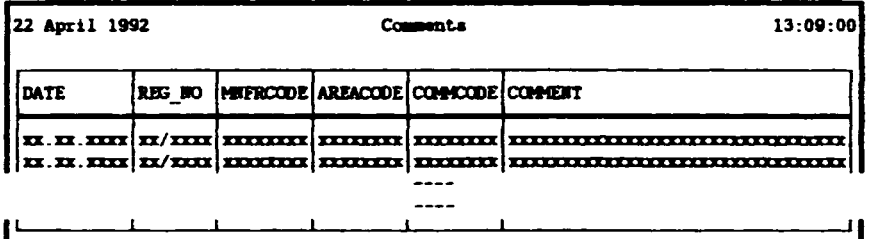

fl: help, f8: accept and continue, ESC: regret

# 9. Employment Cadres

¥

Ł

The Employment Cadre may be stated for a selected year and for either a selected location (distribution by manufacturing code) or for a selected manufacturing code (distribution by location).

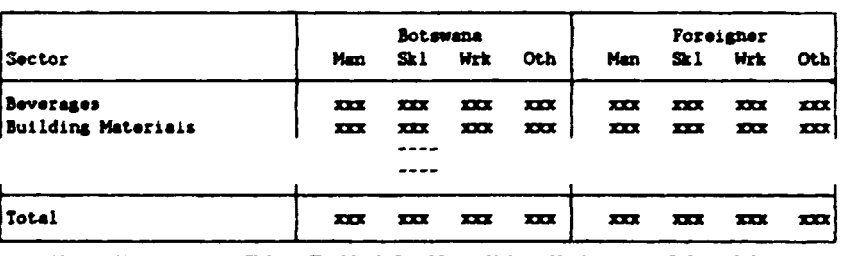

EMPLOYMENT CADRE for the year 1992

- Managers,  $Sk1 = Skilled Sleft,$  Wrk = Workers, Oth = Others

 $\mathbf{r}$  .

æ

8

للمستحصيتين التوار

# 10. Employment Jobs

The Employment Jobs may be stated for two selected years, and states the number of jobs and the percentage distribution on manufacturing sector or on location. Further, the table shows the percentage increase / decrease of number of jobs for each entry. The table may be retrieved for either a specified locality or a specified manufacture code.

EMPLOTMENT JOBS for the years 1991-1992

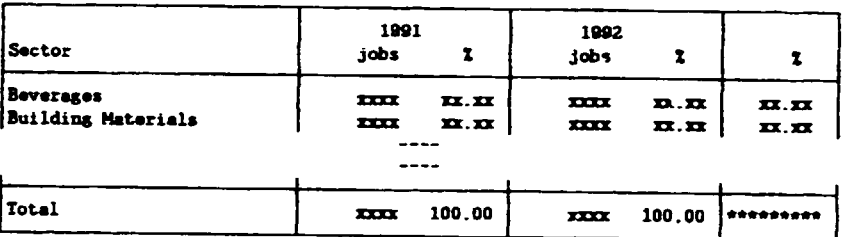

# 11. Parent Companies

The system may determine the subsidiary companies belonging to a certain parent / holding company, and to list all or a selected group of parent companies.

 $\boldsymbol{9}$ 

- 1

بالدومساني ودمعه

#### **C. EDUCATION**

The users have been trained in the operating system (MS-DOS 5), the Norton Commander, the password protection and the INLIC system in such a way, that they should be able to handle the system as long as no unusual tasks have to be carried out and no problems turn up.

The list of subjects to be covered in the available 4 weeks indicates in itself, that the knowledge acquired of a computer system during the training can only be rather superficial. As the users also had to handle their normal work during the training, only Mrs. Gaboutloeloe and Mrs. Ditshego participated in the training.

The users have not been trained in the database system DBASE although the INLIC system is written in the programming language of DBASE. The reason is. that INLIC established an interface to the user, which generally speaking makes knowledge to the database system or in fact the way the system functions unnecessary.

The ILU staff has at present enough knowledge to use the INLIC system as users. However, a computer system also needs maintenance. Normally the maintenance is handled by the users working with the system, but this requires a reasonably detailed knowledge of the way the system functions. For this reason it is recommended that the users of the INLIC system are trained further in the operating system MS-DOS and that they receive an education in the database system DBase.

The training in MS-DOS would make it possible for the users to maintain the computer system in an adequate way, e.g. to detect and remove redundant files for better disc utilization, to (re)configure the system for better memory utilization, to install for instance The Norton Anti Virus (which was installed during my stay), ... etc. ...

The training in DBase is recommended for two reasons. The first one is that with a reasonable knowledge of DBase, the users might be able to retrieve various kinds of information not to be retrieved with the present INLIC functions. The second reason is the maintenance of the database, which is much more important. Data errors turn up and exist in nearly all databases. They can for instance be created by a failure of the power supply. As each record in the database is only viewed from time to time and only utilized in a small percentage in the statistics, data errors may exist in the database for a long time, before they are discovered. In such cases the backup of the system can not recover the database, but knowledge of the data in the database and of the tools used to access the data, i.e. DBase, is required to correct the database.

10

#### **D. RECOMMENDATIONS**

Like all new applications the first version of the INLIC system has to be viewed as a prototype. During the installation / training month, as previously mentioned, it was realized that various functions to retrieve certain kinds of information are not present. However, this is not unusual, and when the users have been working with the system for some time, they will probably know exactly, which functions should have been in the system, which are redundant, which should have been ... an so on. It is therefore recommended, that the Department of Industrial Affairs now consider an upgrade of the present system.

As already mentioned, the INLIC datatase will, when completed, contain information of value to other units within the ministry. At the moment the data (to be) recorded in the INLIC database are collected in various ways by the different units. This causes redundant data in the ministry, which again means wasted work and increased risk for incorrect data. Although not verified it is rather sure, that for more companies the data, e.g. the addresses or telephone numbers, (to be) recorded in the INLIC system do not fit with the same information in the files of the Registrar of Companies.

To avoid redundant and invalid data it is recommended to establish a computer network (Local Area Network) connecting the INLIC system with other computers and their data. The data (to be) recorded in the INLIC system is the current state with respect to manufacturing, employment etc., and a network connection to the already existing network in the Department of Trade and Investment: Promotion (TIPA) would be obviously beneficial.

A network connection also ought to exist between the INLIC system and the system used by the Registrar of Companies to maintain for instance the addresses of the companies. However, although a network link would be a benefit, it is hard to realize, as the Registrar of Companies does not record the companies on a computer. The unit has a computer, but no application to record and register the companies, and the computer is hence only used for word processing. The number of companies registered is growing rapidly approximately 800 in 1990 and 2500 in 1991 - and computerization of the Registrar hence has become a must.

Recommendations concerning education has already been stated in chapter C. In this connection it should be pointed out, that one of the big difficulties designing the INLIC system was the missing computer knowledge of the users. Because of this and other similar experiences the Department of Industrial Affairs is highly recommended to consider the employment of either:

- a financial expert with an intensive computer knowledge, who might be able to establish the interface between the various units on the one hand and the computer expert developing the systems on the other or

- a computer expert able to establish a network connection to TIPA, to develop an application for the Registar of Companies, and to **make** updates of the INLIC system. A computer expert has been employed by the Department of Wildlife and Natural Parks, and a computer expert with the same skills also should be employed by the Department of Industrial Affairs.

11

,

---- ..... -

 $\checkmark$ 

• '

,,

-

-

**ANNEX** 

**A**<br>Mari

 $\alpha_{\rm c}$  and  $\alpha_{\rm c}$ 

المستبر المتسرين

ستور ال

# INLIC

 $\gamma$  , and  $\gamma$ 

 $\mathcal{L}^{\pm}$ 

# INDUSTRIAL LICENSING SYSTEM

# **USERS MANUAL**

May 1992

ತಾ

Þ

# **INTRODUCTION**

The INLIC system was developed to computerize some of the functions of the Industrial Licensing Unit (ILU) of the Departaent of Industrial Affairs of the Ministry of Coimerce and Industry. Gaborone. Botswana.

The computerization of the ILU vas necessary to strengthen the capacity and the capability of the unit regarding the ability to monitor and evaluate the performance of licensed industries, and regarding the ability to collect and disseminate data on these industries.

To satisfy these requireaents the INLIC systea vas developed as a database systea being able to store and retrieve data related to licensed industries in a fast and systeaatic way. The system has several procedures for retrieval of information and data to evaluate and monitor the performance of investaent projects and the economic contribution that the investment makes in the industrial sector.

The computer installed at ILU was an AT386 having a disk capacity of 200Kb and 4Mb RAM memory. The computer was further equipped with a tape drive fur backup, a HP LaserJet III Printer, the DBASE4.1, the Word Ferfect  $5.1$ , the Norton Commander and the Norton Utilities.

The INLIC system is recorded on a l.4Mb floppy disc together with a config.sys and an autoexec.bat file for the computer installed at the ILU. On the drive is also a DOS file, install.bat, for installation of the software. However, this file installs the database too, and is hence only applicable for a systea without any data. The documentation is written using Word Perfect 5.1, and is to be found in the file \inlic\text\inlic.doc.

 $\mathcal{F} \subset \mathcal{F}$  . The set of  $\mathcal{F}$ 

 $-\rightarrow$ 

 $\checkmark$ 

<u>'</u>

; •

-

 $\ddot{\phantom{1}}$ 

,.

\

..

# B. General Purpose Functions

Two general purpose functions have been added to the INLIC software packages: a password protection and a menu systea.

DBASE as well as WordPerfect contains password protection. However, both of these only apply for access to their own files through their own programs, and hence they do not protect against a deletion of a file carried out from the level of the operating system, e.g. from the command 'del database'.

It has hence been necessary to create a password program, which secures the whole system against unapproved access. However, the password protection installed only applies to a stand-alone system, and hence the password protection has to be reconsidered if the system is to be included in a network.

The menu system is included in the INLIC system to establish an easy way to generate and maintain menus. Roth MS DOS and the Norton Utilities contain this possibility, and the manuals of both products also describe how to create a menu. However, creation of a menu in either one of the products requires programming knowledge, whereas the menus of the menu system are generated through the maintenance of tables.

The password program and the menu system are both loaded to the directory COMMAND. but might be placed in any other directory accessible through the MS DOS path-command. The packages contain the 4 files:

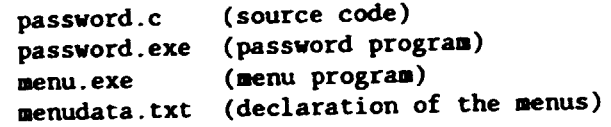

If the file menudata. txt is moved to another directory or is renamed, the menu program will ask the user for the pathname (directory and filename) of this file the first time it is activated.

Industrial Licensing System

........ \_7--

,,

r I

-

,·

t

...

# **B1. The Menu System**

I<br>I<br>I<br>I

 $\bullet$ &~ •

> $\mathbf{I}$ -

r I

 $\cdot$  -

'

 $\hat{\bm{\varphi}}$  , '~

f

...

The Menu Program 'menu.exe' reads and handles the menu's as stated in the file 'menudata.txt'. In this file each menu is stated in the form:

@<menuname>;<lftcol>;<rghcol>; <entry>;<command>; <command>; <entry>;<command>; ...... <command>;

The first letter on a line designates the kind of inforaation stated on the line:

@ indicates **a llenun&lle,** i.e. the beginning of a menu, and space indicates an entry in the last stated menu.

The <menuname> is displayed in the header of the menuscreen, and the <entry>'s are displayed on the body of the screen. Each <entry> is identified with a leading letter. A user can activate an <entry> by pressing the leading letter (upper- or lowercase). When this happens. the Menu Program executes the <command>'s stated for the selected <entry>, i.e. the <commands> until the end\_of\_line. The <command>'s must be separated with the character ';'.

A <command> is either an ordinary DOS-command, the word "pause", or the char  $e$  followed by a <menuname> (e.g. " $e$ Main Menu"). The command "pause" causes the program to ask for a key to be pressed before it continues with the next <command> or returns to the menu at the end\_of\_line. The command @<menuname> causes the program to change to the menu having the name <menuname>, i.e. display this menu. All other <command>'s are handled and executed by the operating system (MS\_DOS).

The maximum no of  $\langle$ entry>'s for one menu is 18.  $\langle$ lftcol> and  $\langle$ rghcol> indicates where to place the left column and the right column. Both values must be integers in the range 1 - 80. If the left column is equal the right column, only one column is displayed and the maximum no of <entry>'s is then 9 .

Empty lines are accepted as being dummy.

Example:

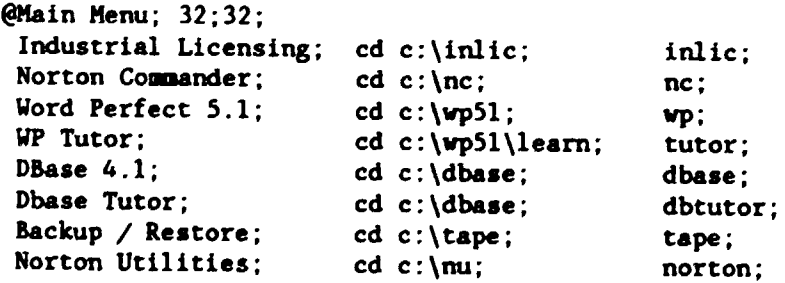

- 4 -

 $\cdot$  –  $\cdot$ 

وبمعد

•

#### B2. **Password**

..

 $,~$ 

' -

. ·

 $\mathbf{r}$ 

Ł

...

--

The program password. exe is to handle the normal password protection of access to the coaputer and is hence to be placed in the autoexec file as the first command.

The program has 3 functions:

(1) request the user for an identification (id.) and a password and repeats this request until a valid identification and password is entered. This function is activated when no paraaeters are stated. and the procedure of passing through this check is called to be logged in.

(2) change or enter a user identification. This function is activated with the question mark (?) as parameter, but can only be executed by the two superusers in the system. This function displays the id.'s of the 16 users allowed in the systea, and requests the super-user to change the id. for a selected user. The password is by default set to the saae as the user id. , which hence has to be changed by the user by use of the (3) function.

(3) change the password of the user currently logged in, i.e. the user who has entered his user id. and password. This function appears, when a parameter different from ? is entered.

To change or enter a new user id. the folloving procedure applies: One of the 2 super-users has to log in and call the password program with the parameter ? ('password ?'). The user entry is selected with one of the letters a, b, ..., and the new user id. is stated as an answer to the request from the program. Then the user has to log in using the user id. as password, and afterwards<br>call the password program entering the new password ('password <new call the password program entering the new password password>') .

When the program is installed, the 2 super-users has the default id.'s: AdminA with the password A, and AdminB with the password B.

The password program normally returns with the code 0. However. at the first log in after midnight the value 1 is returned. This allows for a backup request in the autoexec file, i.e. while the computer is being loaded.

- 5 -

 $\cdot$   $\rightarrow$   $\rightarrow$ 

ادسی په

#### c\_ THE FUNCTIONS

- 6 -

------------------ -- - - --- - -- - - -----------------------------

,  $\mathbf{r}$  ,  $\mathbf{r}$  ,  $\mathbf{r}$  ,  $\mathbf{r}$  ,  $\mathbf{r}$ 

-.\_.\_\_---

\

•

 $\mathbf{I}$ -

-

...

The functions of the INLIC system are all accessed through the INLIC memu. To activate a function the user only has to press the key associated vith the function. However, before the function is carried out, the set of data on which the function should be applied is requested by the computer.

The request for a data set is made in a window called the selection-window. Each function is associated with one or two selection windows, which on the one hand allows the user to select a subset of the data available, and on the other hand allows the system to check whether the selected records are available. After a data-subset has been found, the function is applied on the subset.

Some of the requests ask for a name. These can be stated using the characters \* and ? as substitution characters: ? replaces one unknown character and \* replaces some (zero or more) unknown characters. Stating a name as \*bo?one may find Gaborone, bosone, Amibolone, etc.

The functions can be split in three types: forms, tables and statistics. They separate in the way the displays are looking and in the functions of the keyboard keys. The difference on the display layout is, that the forms state the information like a paper form and the tables look like tables ordered in columns separated by lines. The statistics are also organized as tables, but at the top of these, a ruler is displayed.

The tables may be extended by moving the cursor below the bottom line of the table. The system vill then ask, if the user wants to add new records.

The statistics are first written to the file inlic.out, and afterwards this file is displayed and may be edited with the DBASE modify file command (for further information see the DBASE reference manual). If the file is edited in a wrong way, it can be regenerated with the same INLIC function. For further information see the chapter hard copy.

All functions are aborted without any updates, when the ESC key is pressed.

The form 'Additional Products' (AIL 2) is recorded vith the function Company Maintenance and the new data are entered under Product Information.

The market information stated in the AIL l and the statements concerning education cannot be used for data processing and have to be recorded as comments.

Operating companies must apply for a new license for the following year in the month of december in the current year. License numbers issued between 01.12 this year and the 30.11 the following year hence contains information for this year. This should be noted, when the issuing date of the license is completed.

However, as companies operating in 1990 do not apply for a license for 1991 before the end of the year, the data for 1990 are generally speaking not valid before 1992.

# C1. The INLIC Menu

 $\lambda'$ 

 $\overline{\mathbf{A}}$ 

Ł

The menu constitutes the fundament of the INLIC system. It is displayed when the program is started, and establish the entry to all functions of the system. The user selects one of the functions by pressing the associated letter and the menu is redisplayed when the selected function is completed.

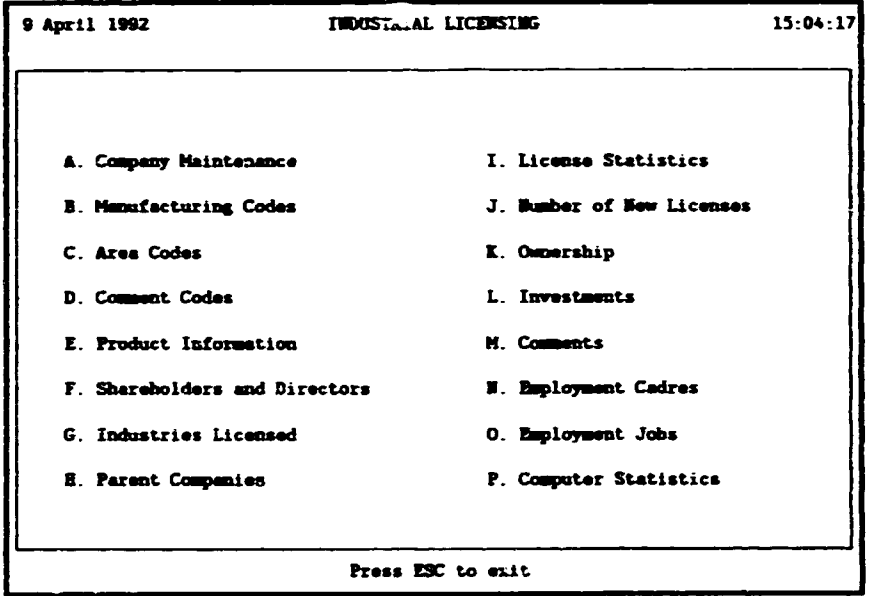

To exit INLIC press ESC. The system will ask you, if it was an error or if you really want to exit the system. (Pressing ctrl Q will return the system to DBASE in the inlic directory).

 $-7 -$ 

ファルム

 $\sum_{i=1}^{n}$ 

### C2. Company Maintenance

Recording, renewing and retrieving company data are all carried out through the company maintenance. To detect whether the company is already recorded, the system requests the user to select the company using one of the two selection windows:

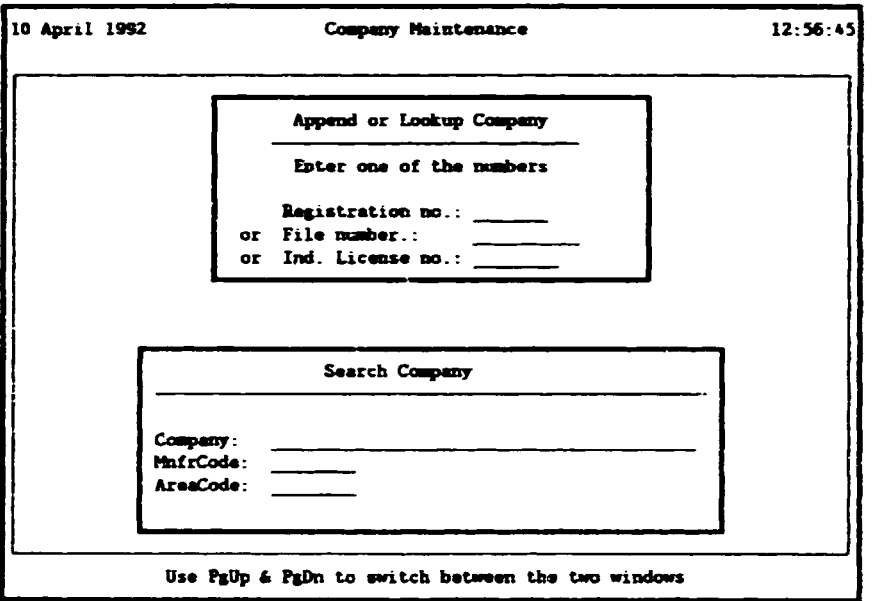

If the upper selection window is chosen to enter the requested data, the data for the searched company might be displayed immediately in the form basic company data. If the company is not recorded in the system, the data is of course empty. Note that only one of the fields in the upper selection window is to be completed.

If the lower selection window is chosen, the user may state a company name and possibly reduce the set of companies found by restricting the products manufactured by the mnfrcode and/or the location of the company by the areacode. The companies found are stated in a table from which the user can select the company actually wanted, by placing the curser on the company and press the key f8. After this selection has been executed the system behaves as if the upper selection window had been used.

- 8 -

n a gallan a bhaile an an 1970.<br>Tagairtí

When the company has been selected, the display Basic Company Data will appear.

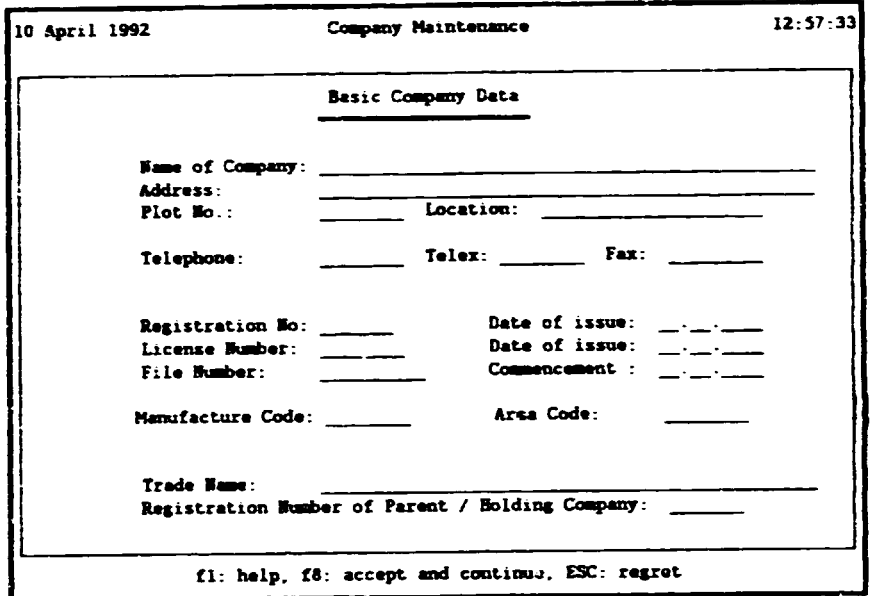

The Manufacturing Code and the Area Code are described in the chapter concerning the database, and so is the Registration No. (reg\_no). Parent/Holding companies without a registration number are supplied by the system with a negative reg\_no (registration number) having the format -x/xxxx. This number is referred as the registration number (reg\_no) of the company.

If the registration number of the parent/holding company is unknown, the field must be supplied with the number -9/9999. The system will then display a table with the known parent/holding companies. If the stated parent/holding company is among those listed, the user selects this by placing the cursor over its name and press f8. If not, the user presses the ESC xey.

If the registration number of the parent/holding company is known or is found between the listed companies, the computer shows name and address plus the sister companies to have a confirmation from the user.

If the parent/holding company was not found among the companies recorded as parent/holding companies, the computer will ask the user to create the parent company.

Industrial Licensing System

 $\frac{1}{4}$  .  $\frac{1}{4}$ 

The procedure for getting the registration number of the parent/holding company can be illustrated as follows :

- 10 -

 $\sum_{i=1}^n$ 

-

.·

\

t

...

f

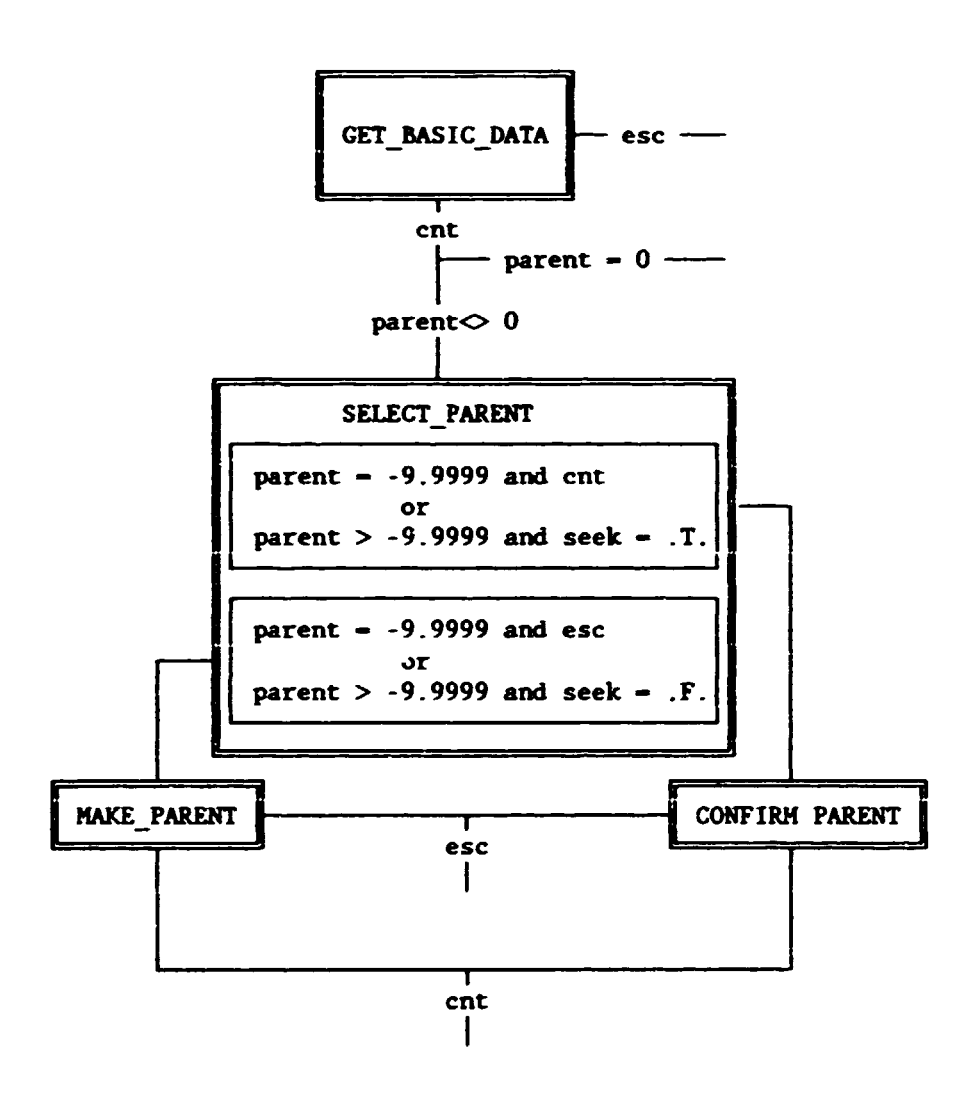

Explanation: esc means that the ESC key was pressed by the user, cnt (continue) that the key f8 (^END) was pressed. Parent is the registration number for the parent/holding company typed in by the user, seek is the search in the recorded parent/holding companies. This search may be equal . T. (true), if the company is found, or equal .F. (false), if it was not found.

, • "

المتعجب

للحما шù.

x

医子宫神经节

The display for the confirmation of the selected/found parent/holding company is as the example shown below:

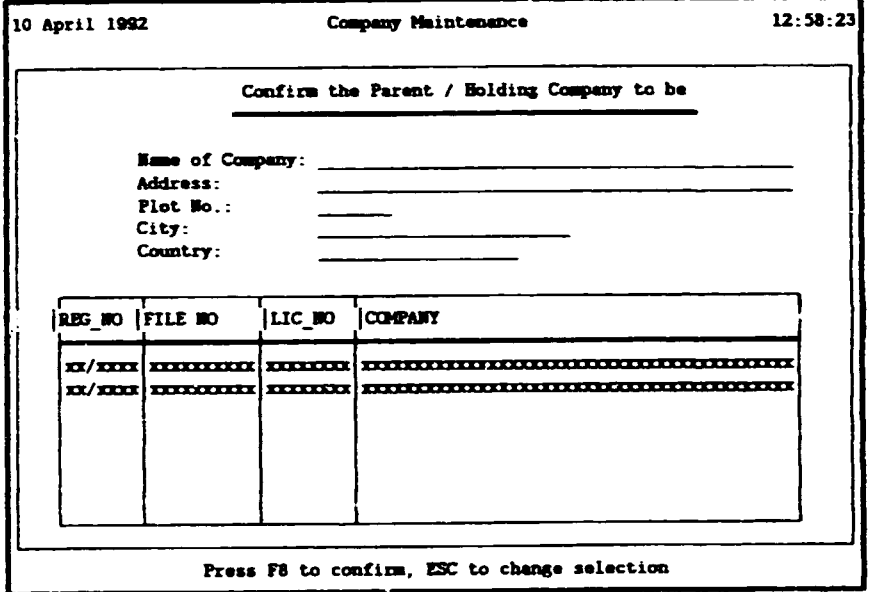

نه

ŧ

Industrial Licensing System

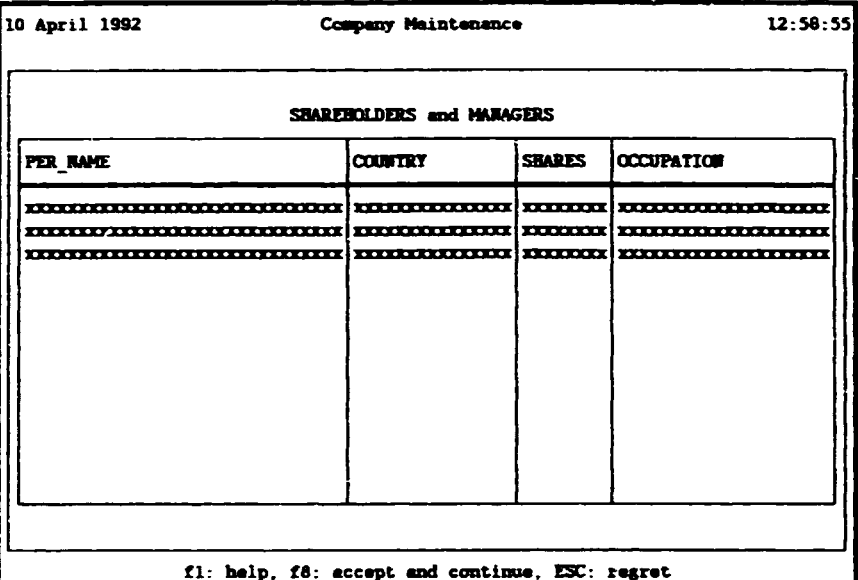

When the parent/holding company has been recorded, the shareholders and managers are to be stated:

If a shareholder has no occupation in the company, the field occupation is left blank, and if a manager has no shares in the company, the field shares is left blank (equal 0).

The first person stated in the table has to be the contact person for the company. This is used in the 'statistic' (overview) Industries Licensed.

ſ

t

್ರ ಮುಹನಗಳು<br>ಶ

The following screen requests information concerning the shares, and also displays information concerning the shares for the past years. When the Share Capital Status is completed, the Product Information has to be entered.

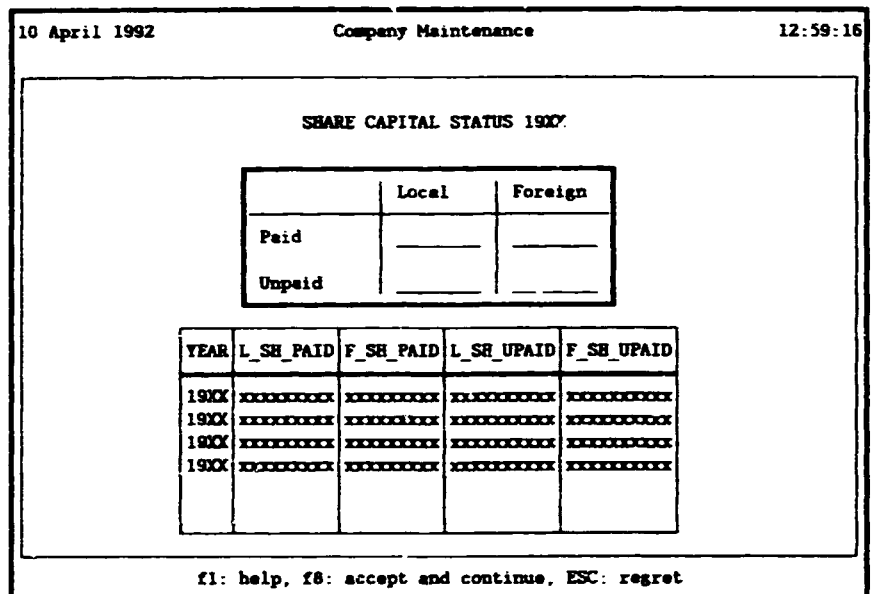

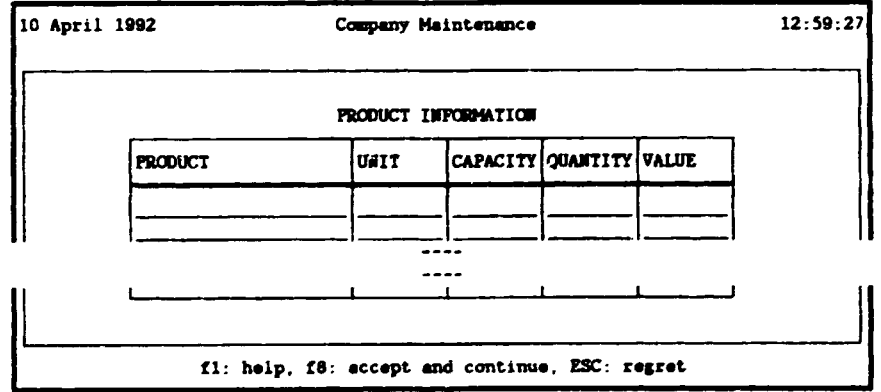

Ł

 $\mathbf{r}$ 

.<br>Vitews r or ستحمله

 $\pmb{\epsilon}$ J Ť

 $-14 -$ 

After the Product Information, Raw Material and Employment Information has to be stated.

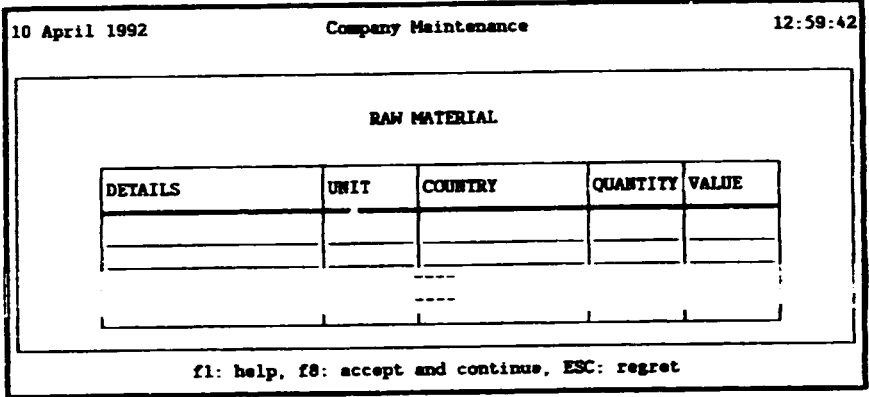

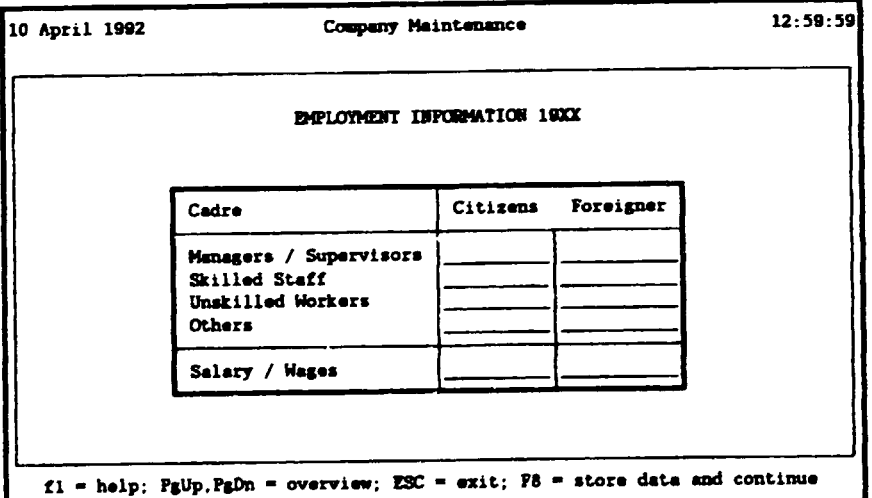

Industrial Licensing System

 $\mathbf{R}$ 

 $\ddot{\cdot}$ 

 $\ddot{\phantom{0}}$ 

¥

Á

 $\ddot{\phantom{a}}$  $\mathbf{f}$ 

10 April 1992 Company Maintenance 12:59:59 year|c\_manager|c\_skilled|c\_workers|c\_others|c\_salary |YEAR|F\_MANAGER|F\_SKILLED|F\_WORKERS|F\_OTHERS|F\_SALARY|  $f1 = help$ ; PgUp, PgDn = enter data; ESC = exit; F8 = store data and continue

The keys PgUp or PgDw causes the system to display a table showing the number of employees during the last 6 years.

 $-15 -$ 

The Market/Sales Information is only applicable for the UNIDO application:

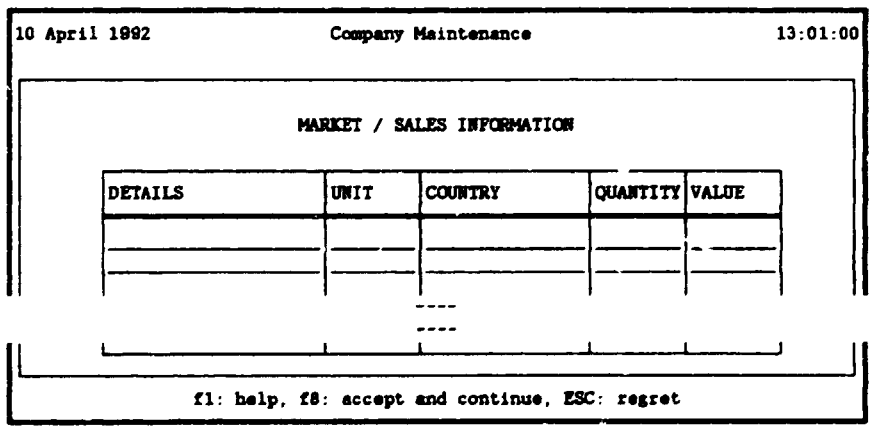

strial Licensing System

þ

Ł

معداني

# Finally the Investments and the various Comments have to be recorded:

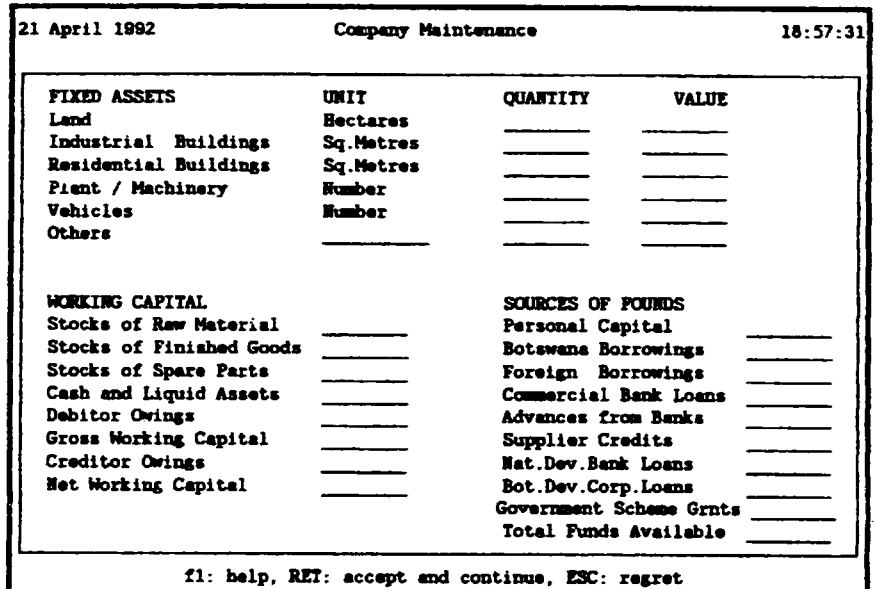

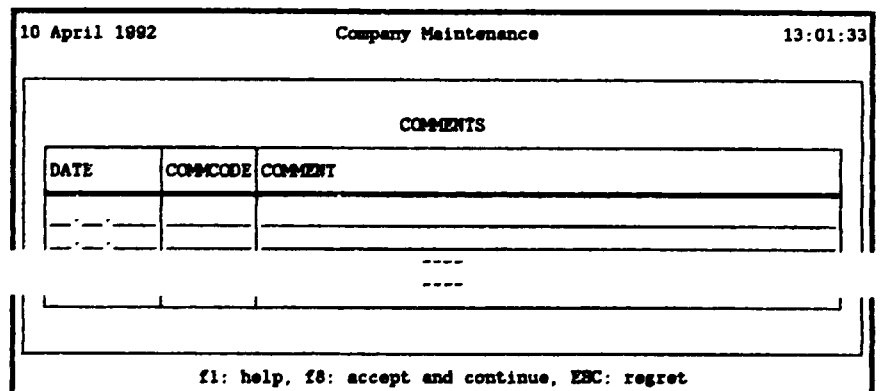

triel Lice ming System Σm

 $\frac{1}{2}$ 

# CJ. **Jlanufacturing Codes**

.. ~·· <sup>r</sup>.

 $\ddot{\cdot}$ 1~ .. . ,

' -

 $\ddot{\phantom{1}}$ 

•'

'

·.

The function Manufacturing Codes establish a table for maintaining these codes. Hore information about the manufacturing codes are to be found in the section mnfrcode under the database description.

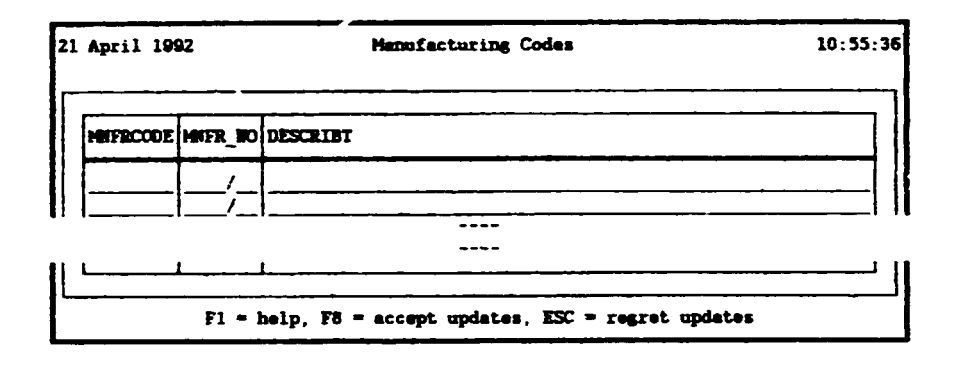

# **C4. Area COdes**

The function Area Codes establish a table for maintaining these codes. More information concerning the areacodes may be found in the section areacode in the database description.

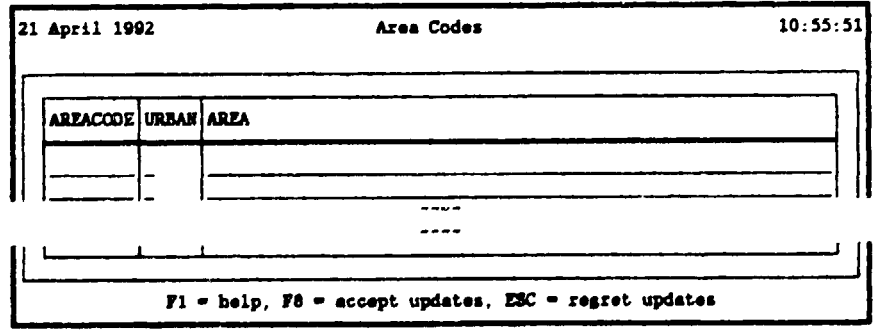

Industrial Licensing System

- 17 -

 $\cdot$  - $\cdot$ 

\

/ ...

--------------------- --- --- -- --- ----------------------------

The function Comment codes establish a table for maintaining these codes. More information concerning the comment codes may be found in the section com.code in the database description.

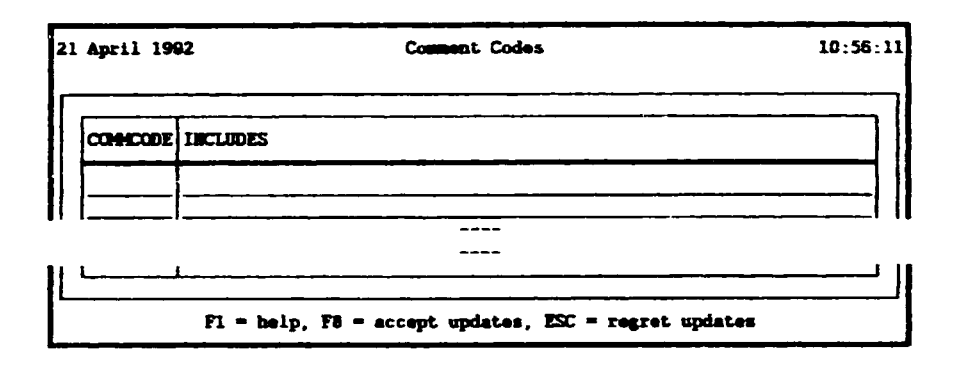

# C6. Product Information

The function Product Information first ask for a product designation. This may be stated using the substitution characters ? and \*. Based on the stated product designation a statistic showing the available information is displayed.

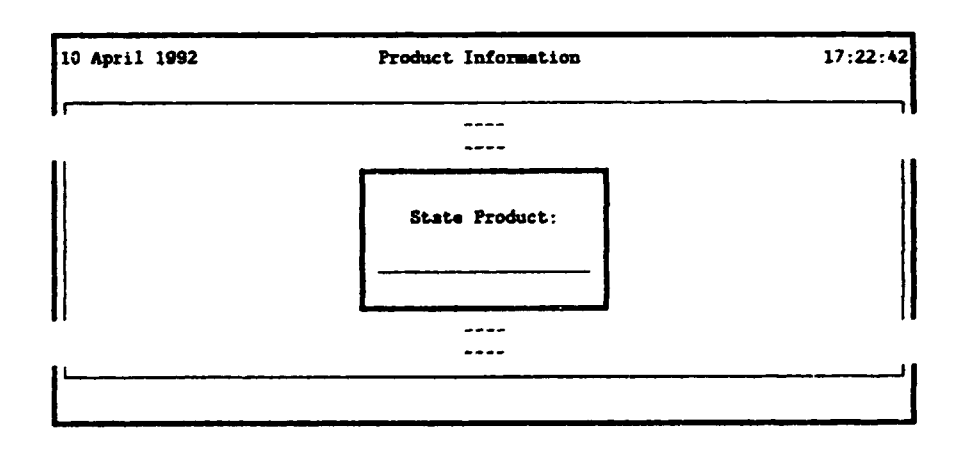

#### PRODUCT INFORMATION for EXECUTIONSCORE

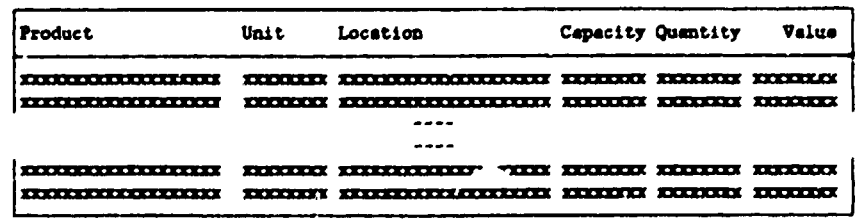

er.

 $-18 -$ 

# C7. Shareholders and Directors

The function Shareholders and Directors asks for a name, which may contain the substitution characters ? and  $\star$ , and displays in a table matching the names found.

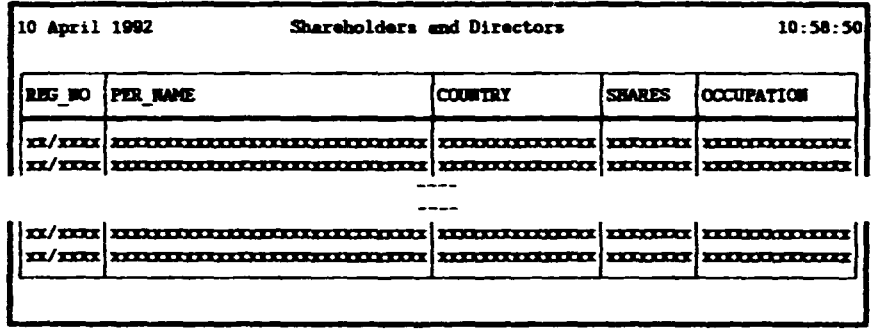

# C8. Industries Licensed

¥

The function Industries Licensed asks the user for the period of the licensing and displays a 'statistic' showing companies licensed for the first time in the stated period.

INDUSTRIES LICENSED in the period 10.04.1991 - 10.04.1992

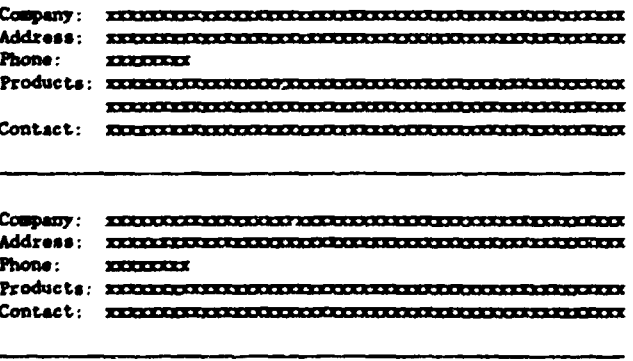

 $\leq$ 

Industrial Licensing System

## C9. Parent Companies

The function Parent Companies allows for a direct maintenance of the parent companies, and informs the user about the "subsidiaries" of the parent/holding company. The system asks for a name or a registration no. The substitution characters may be used in the name, and when more companies have been selected, a more dedicated selection possibility is made by placing the cursor on the wanted company in the table displayed, and pressing f8.

When the company is selected, a screen as shown below is displayed, and the user may make updates to the company data. When the updates are entered (pressing f8) a screen showing company data and the "subsidiary" is displayed (see Company Maintenance, confirmation of parent company).

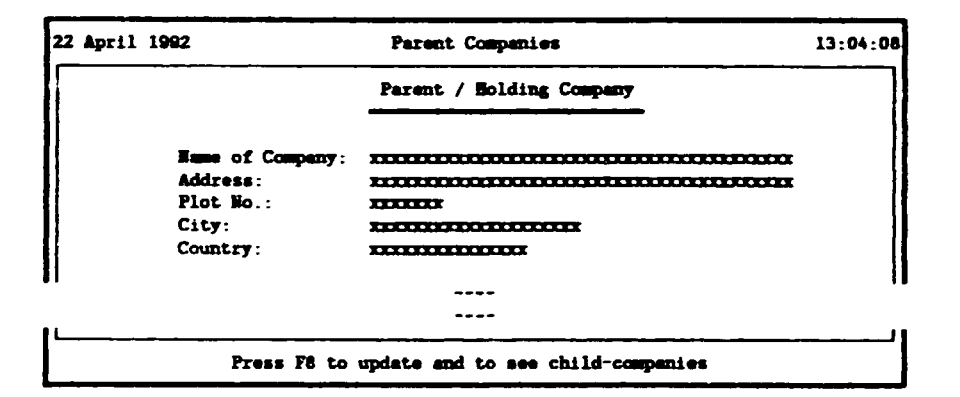

#### C10. License Statistics

The license Statistic shows the companies licensed in a certain area and having a certain mnfrcode, both of which are to be entered in a selectionwindow:

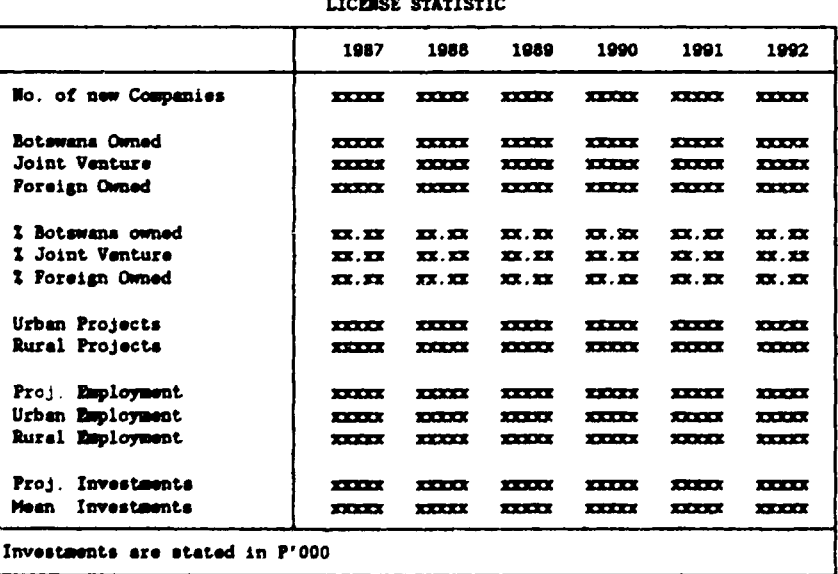

Industrial Licensins System

**ST SEPTER** 

# C11. Number of New Licenses

The Number of New Licenses is stated for a certain areacode distributed by mnfrcode, or for a certain mnfrcode distributed by areacode.

**NSED COMPANTES for Careecode>** 

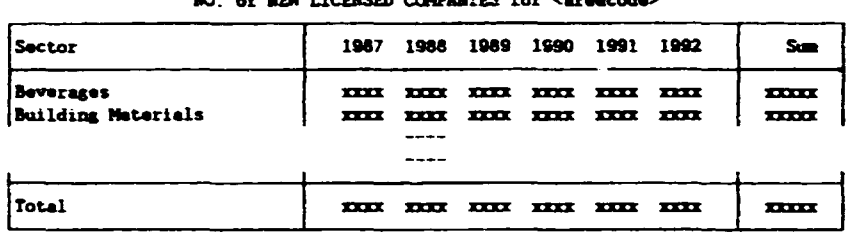

# C12. Ownership

The Ownership statistic can be stated for a range of years for a certain areacode distributed by mnfrcode, or for a certain mnfrcode distributed by areacode.

#### **CHNERSHIP of COMPANIES 1991 - 1992**

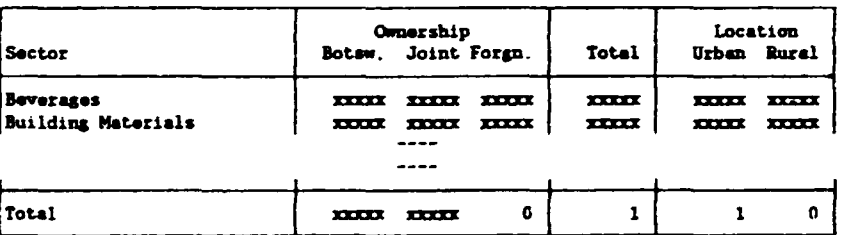

#### C13. Investments

The Investments statistic can be stated for two years for a certain areacode distributed by mnfrcode, or for a certain mnfrcode distributed by areacode.

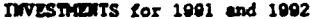

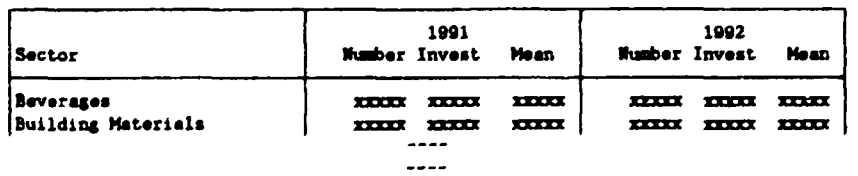

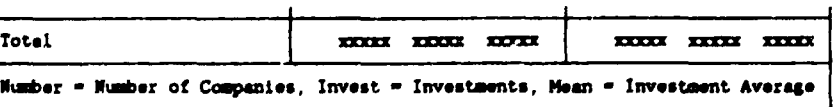

Industrial Licensing System

### C14. Comments

The display of the Comments can be selected for a certain areacode, a certain mifrcode and/or a certain commeode.

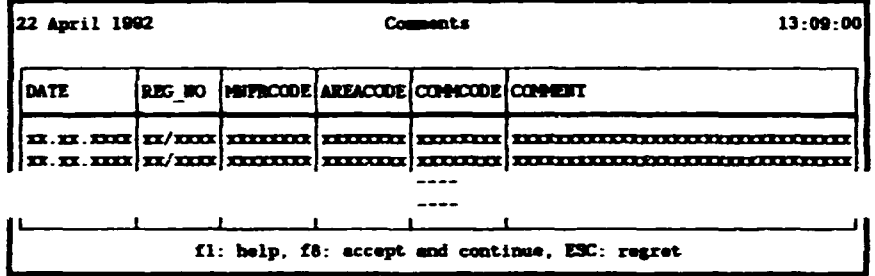

# C15. Employment Cadres

The Employment Cadre may be displayed for a selected year and for either a selected areacode distributed by mnfrcode or a selected mnfrcode distributed by areacode.

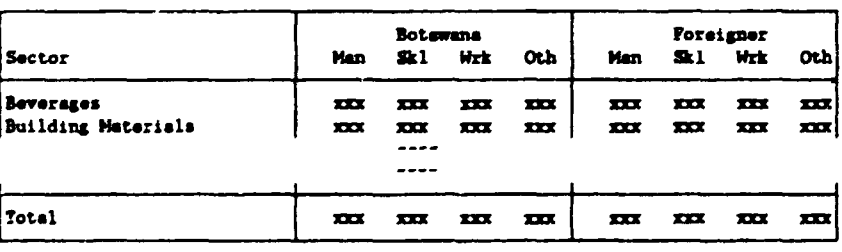

EMPLOTMENT CADRE for the year 1992

Man = Managers, Skl = Skilled Staff, Wrk = Workers, Oth = Others

.<br>કર્ણા<del>વ</del>ા છે

# C16. Employment Jobs

The Employment Jobs may be displayed for two selected years and for either a selected areacode distributed by unfrcode or a selected unfrcode distributed by areacode.

| <b>Sector</b>             | 1991<br><b>agot</b> |                                     | 1992<br>jobs |                             |                                                   |
|---------------------------|---------------------|-------------------------------------|--------------|-----------------------------|---------------------------------------------------|
| <b>Beverages</b>          | ᅏ                   | <b>XX.XX</b>                        | ᄑ            | $\mathbf{H}$ . $\mathbf{H}$ | $\overline{\mathbf{u}}$ . $\overline{\mathbf{u}}$ |
| <b>Building Materials</b> | <b>DOCK</b>         | $\boldsymbol{\pi}.\boldsymbol{\pi}$ | <b>TXXX</b>  | $\mathbf{x}$ . $\mathbf{x}$ | <b>xx.xx</b>                                      |
|                           |                     |                                     |              |                             |                                                   |
| Total                     | ᄍ                   | 100.00                              | <b>XXXX</b>  | 100.00                      | *********                                         |

EMPLOTMENT JOBS for the years 1991 1992

# C17. Computer Statistics

The Computer Statistics Table states various information concerning the database and the remaining space on the disk. Additionally it contains a hot line telephone number.

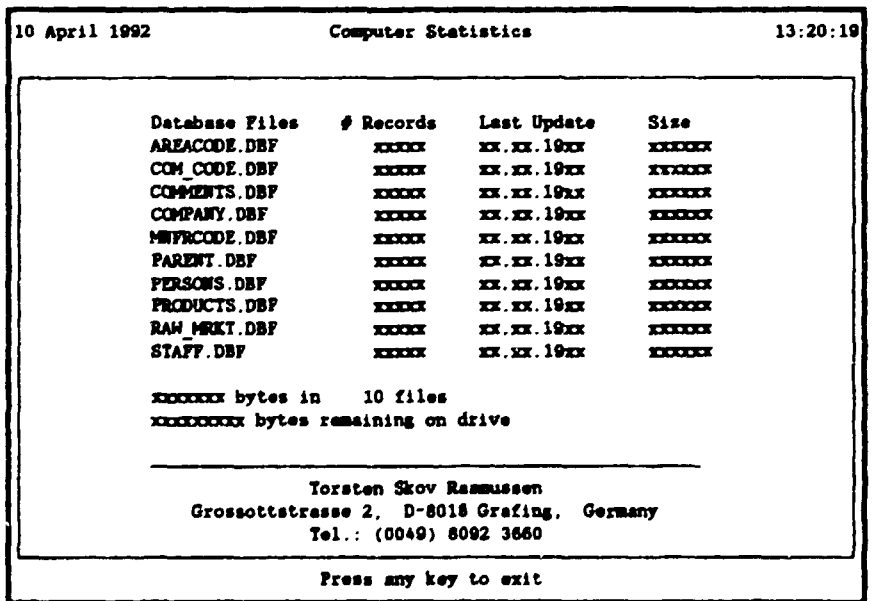

Industrial Licensing System

# D- KEYBOARD ASSIGNMENT

- 24 -

,  $\frac{1}{2}$ 

 $\overline{\phantom{0}}$ 

t,

نوءست

j J .<br>-<br>-

•  $\frac{1}{\sqrt{2}}$ .

 $\mathbf{I}$ -

,·

-

..

t

For the formulas and for the tables some of the keys on the keyboard are equipped with special functions as listed below. The designation (T) applies to tables and the designation  $(F)$  to forms. The designation  $\hat{ }$  is the general used designation for the Ctrl-key.

> Fl Help<br>F2 Manus F2 Manufacturing Codes<br>F3 Area Codes F3 Area Codes<br>F4 Comment Co F4 Comment Codes<br>F6 Clear to end F6 Clear to end of Field<br>F8 Accept Input / Store I F8 Accept Input / Store Record<br>F10 Delete Record Delete Record t move to prev record  $(T)$  / field  $(F)$ <br>  $\downarrow$  move to pext record  $(T)$  / field  $(F)$  $\downarrow$  move to next record (T) / field (F)<br>  $\rightarrow$  move to next position -> aove to next position<br><- aove to prev position move to prev position **PgUp** PgDn HOME END RET DEL INS ESC  $\div$ -+I 1.- "-> A<- "PgUp "PgDn AE?iD  $^{\circ}$ F10 move to prev page (T) move to next page  $(T)$ move to start of record  $(T)$  / field  $(F)$  move to end of record  $(T)$  / field  $(F)$ of record  $(T)$  / field  $(F)$ move to next field delete current character toggle between insert and typeover regret input delete previous character [backspace] move to next field [tab] move to prev field [backtab] move one word to right move one word to left move to first record move to last record accept and store input copy screen to scrtofil.txt

The functions designated to the keys are either the functions assigned by DBASE or functions created within the limits of DBASE. This also means, that some of the DBASE functions, which cannot be removed, still exist. Hence the warning:

DO NOT PRESS CTRL together with ANY OTHER KEY

unless you are absolutely sure which function is designated to this set of keys.

## E. HARD COPY

Normally the word hard copy means output to a printer. In the INLIC system hard copy is used to designate output to a file. The reason is that output from a system normally has to be prehandled by a word processing system such as Word Perfect, and this is also assumed to be the case with the INLIC output.

The INI.IC system uses four files for it hard copies: scrtofil.txt, inlic.out, dummy.txt and inlic.txt, which are all placed in the directory \inlic\text. Foras and tables are working with scrtofil.txt and statistics are operating on the inlic.out and inlic.txt files.

The file dumay.txt is only used to setup the inlic.txt, when the system is started up, i.e. it is without contents and is copied to the file inlic.txt by the inlic.bat program.

For forms and tables the ctrl F10 key ('f10) append a copy of the screen to the file scrtofil.txt (for statistics this key is dummy). When the system is started up scrtofil. txt is reset. After the INLIC processing is completed, the screen copies in scrtofil.txt, hence has to be removed - i.e. included in or copied to another file - before the INLIC system is started up again.

The statistics functions all direct their output to the file inlic.out. This file is then displayed and may be modified with the DBASE editor. When the user returns from the DBASE editor (the display of the statistics). the file inlic.out is appended to the file inlic.txt. In other words, inlic.out always contains the last statistic requested.

The file inlic.txt is reset like the scrtofil.txt, when the INLIC system is started up, and it hence has to be saved before INLIC is used again. The saving may be done either by including the file in another (word perfect) file, by copying it to another directory or by renaming it.

Finally it should be mentioned that the key PrtScr by the BIOS (the operating system) is assigned to generate a copy of the screen on the printer.

 $~\cdot$  .

.. • ,~ ...  $\frac{1}{\epsilon}$ .

 $\mathbf{I}$ -

,·

 $\bullet$ 

#### F. THE DATABASE

The INLIC system works on 10 database files all of which are placed in the directory \inlic\database. The following table states the 10 databases, the record size and a sum up of the content:

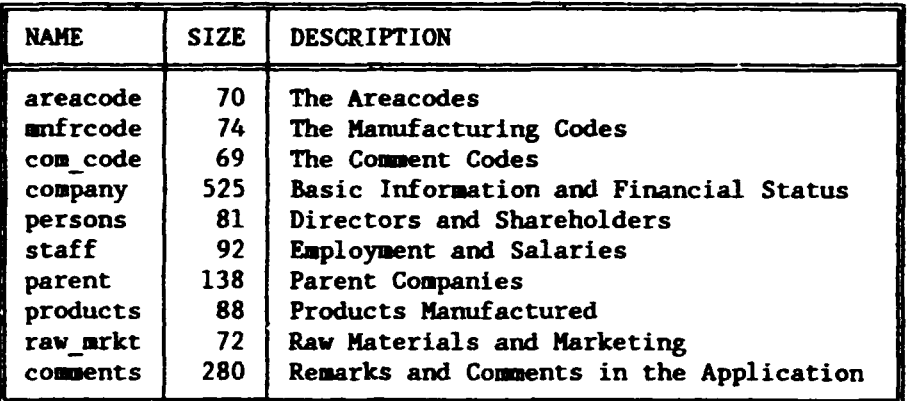

In the description of the databases the following designations have been used:

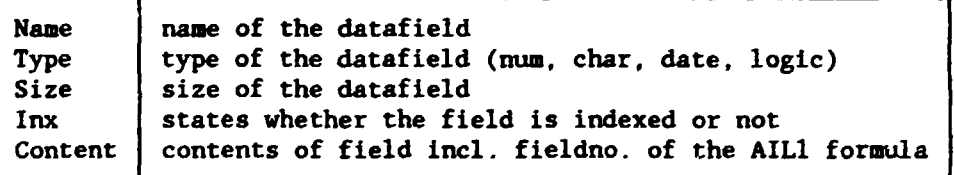

For numeric fields having decimals the size is stated as xx. y, where xx states the size of the field and y states the number of decimals.

As all companies are registered and assigned a registration number (reg. no) to identify the company, this number is also used as an identifying key in the INLIC system. All data in all database files are established with a reg.no to identify the company the data belong to.

The registration number has the form CO.<year>/<serial no.>, e.g. C0.90/678. As the identifier CO. states that the number is a registration number, this is omitted in the INLIC identifier reg. no.

Some Parent/Holding Companies, do not have a reg. no. These companies are registered in the INLIC system under an internally given reg. no. When data are entered, the reg. no -9.9999 indicates to the system, that the company has no Reg.No. The system then assigns an internal reg. no in the range -0.0001 and -9.9998 to identify the company. This reg. no is later used to identify the company.

-- - -----------

 $-\tau$ 

 $\frac{1}{2}$ .

 $\int_{1}^{2}$ 

' ;<br>.<br>. -

'

 $\mathscr{U}$  $\mathcal{N}$ X.,

 $\blacksquare$ 

.,.

1

Industrial Licensing System

#### **F1. Areacode**

•  $\frac{1}{\sqrt{2}}$ .

-

 $\ddot{\phantom{1}}$ 

\

t

...

Each company has a postal address, which states the area (city, town, village), where the company is located. The areacode is an 8-character abbreviation for such an area or location, used for instance to limit statistics to certain localities.

The codes are entered to the database file areacode with one of the INLIC functions and may be viewed as a help with one of the function keys (see the functions and see the keyboard assignments). Each company must be assigned one of the areacodes entered to the database file.

As the areacode is a key used most often in the databases, it is not to be changed. Doing this may cause invalid statistics and in certain relations programme break-down.

Connected to the areacode is an indication, whether the area is urban or rural area. In fact, the code is a logical field stating whether the area is urban. If this is so, it must be indicated with Y or T, and with N or F otherwise. The urban-field is also used for statistical purposes, but may be changed according to the actual development of the areas.

The field area allows for a more informative description of the area or location comprised by the areacode. This field may be changed as needed, but it should be noted, that the first 26 characters of the field are stated in the header of the statistics in order to indicate the area covered.

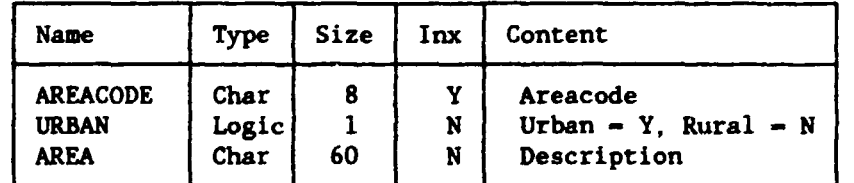

; ~-- ---- - --,--

~ J ..

## F2. Mnfrcode

 $\begin{bmatrix} 1 & 1 \\ 1 & 1 \end{bmatrix}$ 

. •  $\frac{17}{11}$ 

-

'

 $\,\psi$  , '~

 $\cdot$  .

Each company is assigned to a manufacturing sector indicating the type of products the company is manufacturing. The mnfrcode is an 8-character wide indication of a manufacturing sector. This code is for instance used to limit statistics to cover certain products.

The manufacturing sectors are collected in groups. If a manufacturing group is selected for a statistic, all the sectors belonging to the group are included in the statistics. If a sector is selected, only the manufacturing sector is included in the statistics.

Connected to the nmfrcode is a decimal number (mnfr\_no). This number having two leading digits and two decimals (e.g. 12.34) is used to distinguish groups and sectors, and to determine which sectors are in which groups. A group has an integer, i.e. the 2 decimals are zero, as nmfr\_no. The sectors belonging to a group has the same integral part as the group, e.g. the sector 12.34 belongs to the group having the nmfr\_no 12.00.

The nmfrcodes are entered to the database file mnfrcode with one of the INLIC functions and may be viewed as a help with one of the function keys (see the functions and see the keyboard assignments). Each company must be assigned one of the mr.frcodes entered to the database file.

As the mnfrcode is a key used in most of the databases, it is not to be changed, and neither is the mnfr. no. Doing this may cause invalid statistics and in certain relations programme break-down.

The field described allows for a more informative description of the products covered by the mnfrcode. This field may be changed as needed, but it should be noted, that the first 26 characters of the field are stated in the header of the statistics in order to indicate the products the statistic is covering.

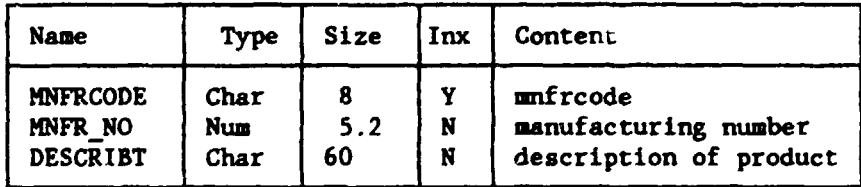

 $\frac{1}{2}$ ' $\frac{1}{2}$ ' $\frac{1}{2}$ '

 $\cdot$  -  $\cdot$ 

 $\checkmark$ 

The manufacturing code stated in the following table are included in the base system. These codes may be changed before use according to the actual needs:

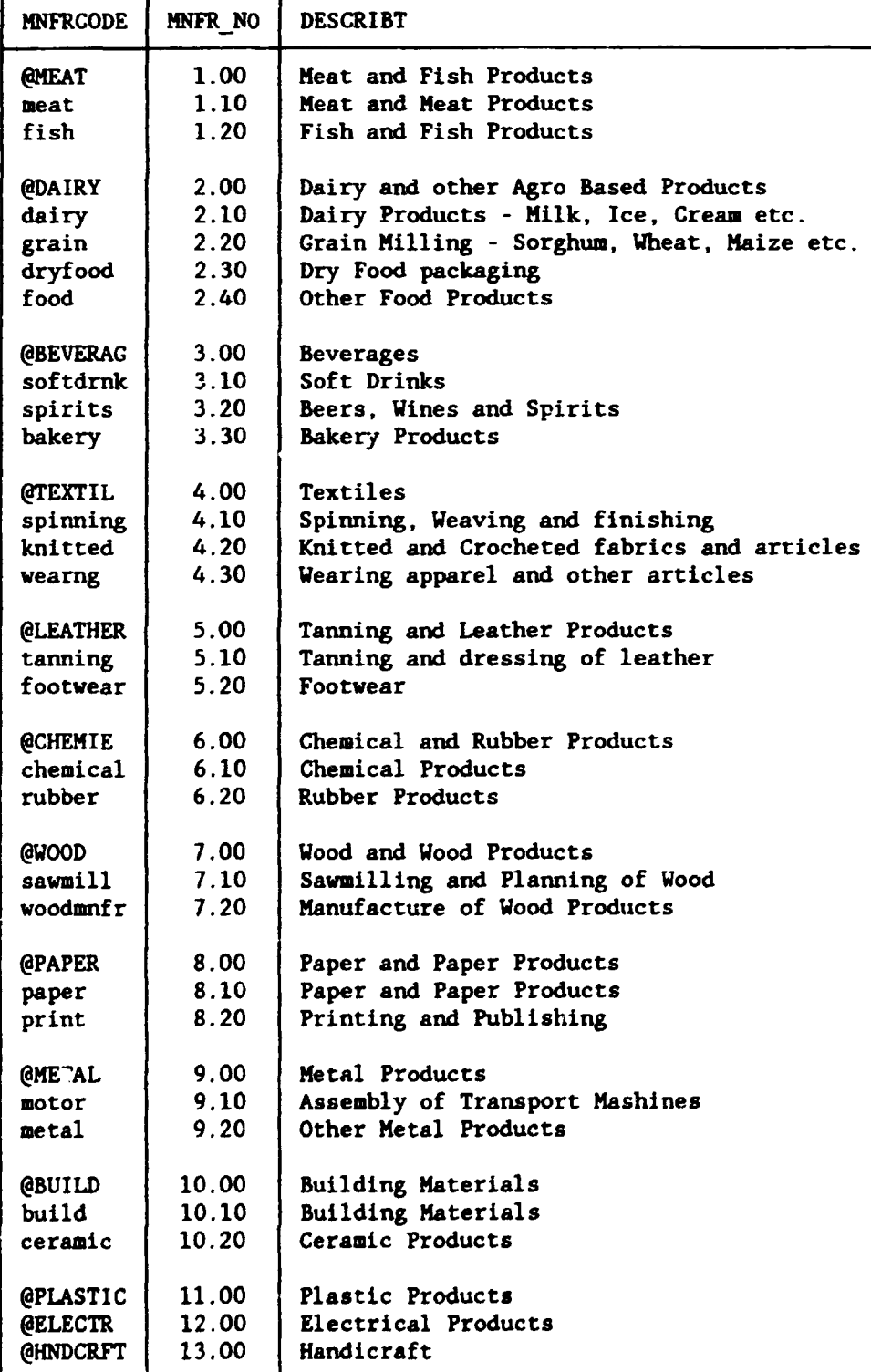

- 29 -

,, , \_\_ -

. ,

**Bur** 

-

-

 $\mathbf{r}$ 

t

..

mtrial Lioansing System Ind

/ r , #

• J .,.

**Chairman** 

1

,,

#### F3. Commeode

The commocde is an 8-character code used to classify the various types of comments and remarks entered and asked for in the application for a license (the AIL 1 formula). This code makes it possible to lookup only those comments, which have to do with a certain topic.

The commocodes are entered to the database file com code with one of the INLIC functions and may be viewed as a help with one of the function keys (see the functions and see the keyboard assignments). Each comment must be assigned one of the commodes entered to the database file.

As the commoode is a key used often in the database file comments, it is not to be changed. Doing this may cause problems in having all comments concerning a selected topic displayed.

The field includes allowance for a more informative description of the kind of comments and remarks covered by the commode. This field may be changed as needed.

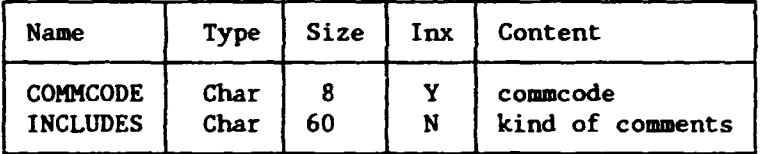

Industrial Licensing System

 $\overline{R}$ 

 $\cdot$  - $\cdot$ 

 $\widetilde{\phantom{a}}$ 

# F4. Company

• e:tla· *r .. .-»* .

-

,.

'

Ł

 $\frac{1}{2}$ . •  $\frac{17}{4}$  .  $\frac{2}{3}$ 

-

This database is used for data, which only have to be represented once for each company, i.e. where only 'the latest news' are of interest.

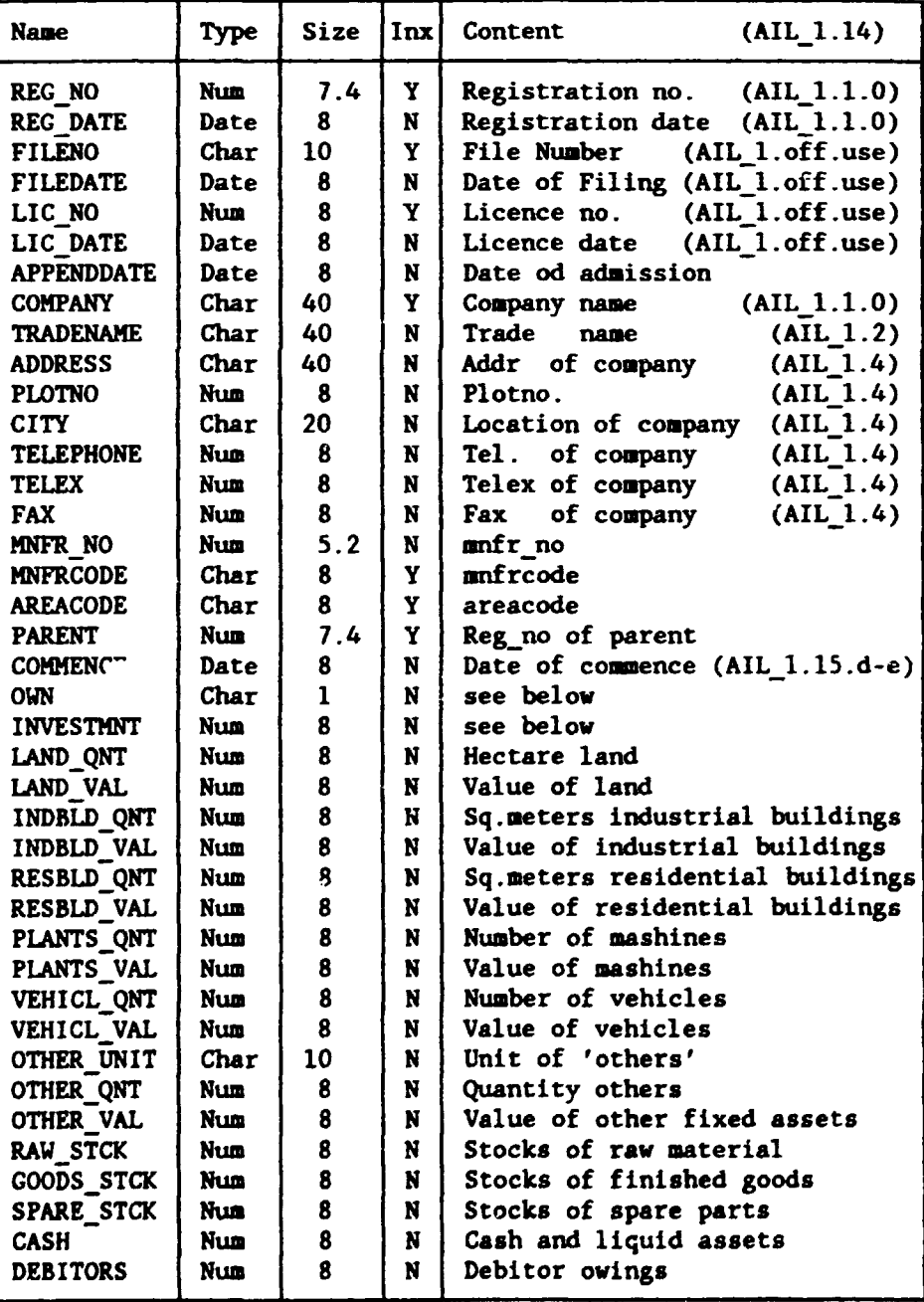

striel Licensing System **1md** 

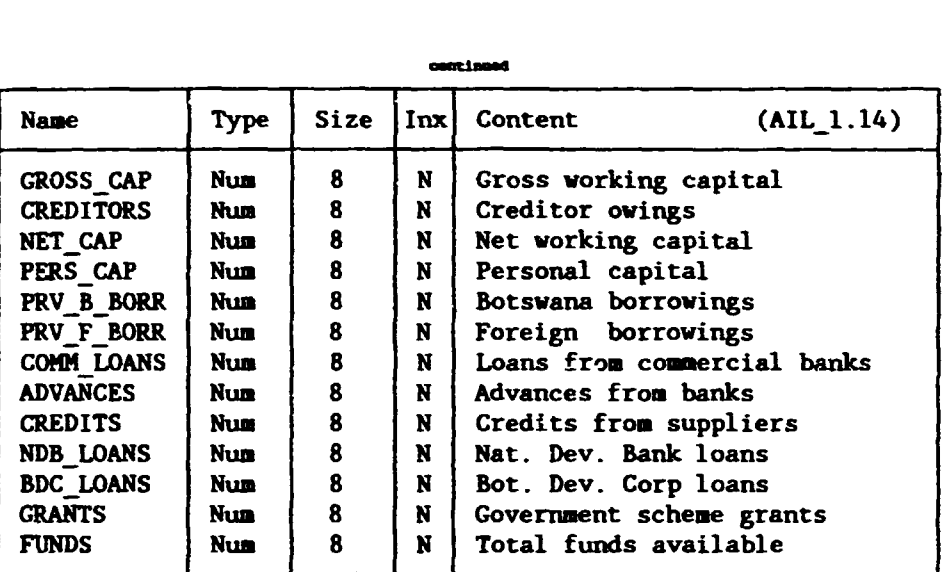

The field own states whether the company is owned by Botswana citizen (B). is a joint venture company (J) or is owned by non-citizen (foreigners  $= F$ ).

The field investmnt contains the original invested funds, i.e. it is put equal in the field funds. when the company is admitted.

A file no. has the syntax: ILA<manufacturing number>/<sequence number>. However, as the file no. is not used internally in the INLIC system. the field file no. is restricted to 10 characters with no restrictions on the syntax.

The missing restrictions also applies to the licence number (lic\_no) and for the same reason, except that it has to be a number.

- 32 -

リテッチ

 $\checkmark$ 

) •

 $\cdot$  ,  $\cdot$  1

 $\frac{1}{2}$ .

' -

,-

\

t

...

## PS. Persons

 $\ddot{\bullet}$ .  $\cdot$   $\cdot$   $\int$ 

أقثب

-

..

t

 $\mathbf{I}$ 

This database is used to represent data, which might exist in several incarnations for each company, but which only have to reflect to current state.

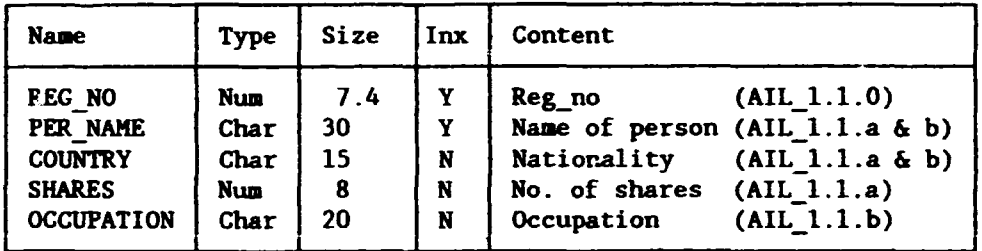

# P6. Staff

Data in the staff-database must exist once for each year for each company.

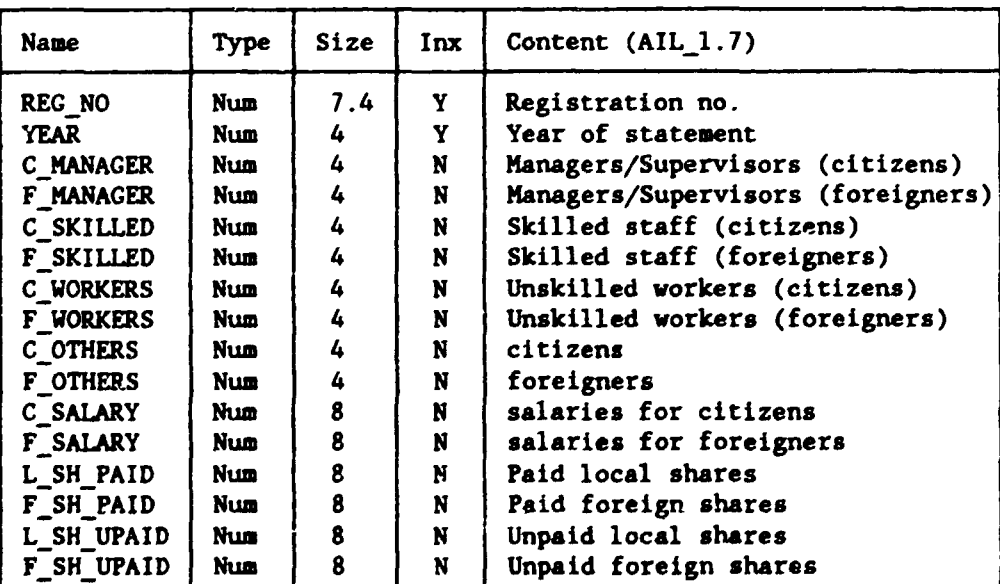

Industrial Licensing System

• , I . '

Giran<del>e</del>

# P7. Parent

The parent-database contains information over parent / holding companies.

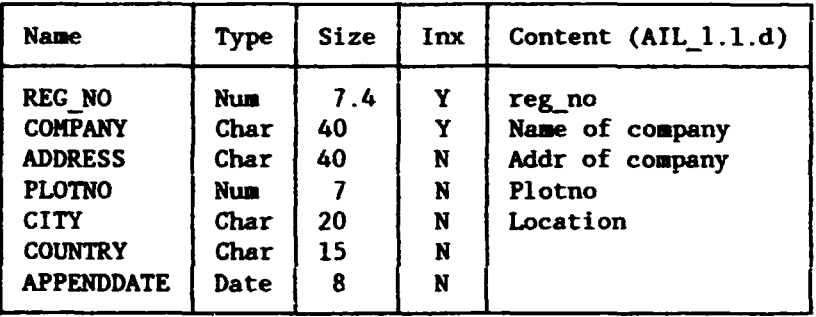

# **F8. Products**

 $\mathbf{r}$ 

Data in this database can appear several times for each company. The collection of the records associated with a certain company indicates the current status.

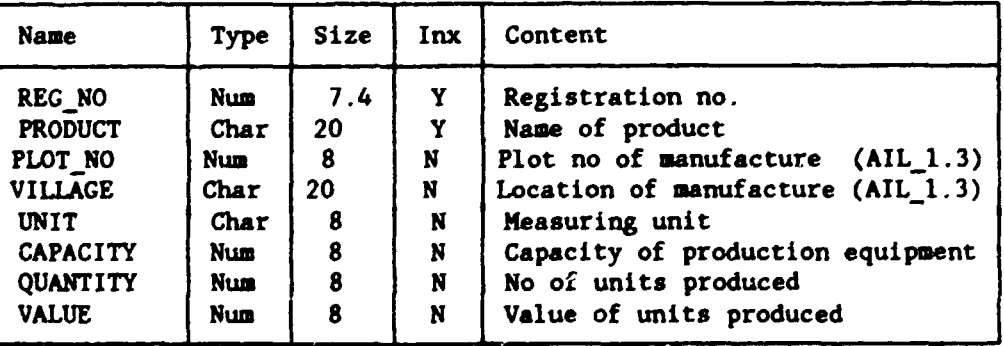

 $\tilde{\phantom{a}}$ 

# P9. Raw-mrkt

Records in this database might exist in several incarnations for each year and for each company. The records might contain data over the raw materials used by the company or data describing the market of the company.

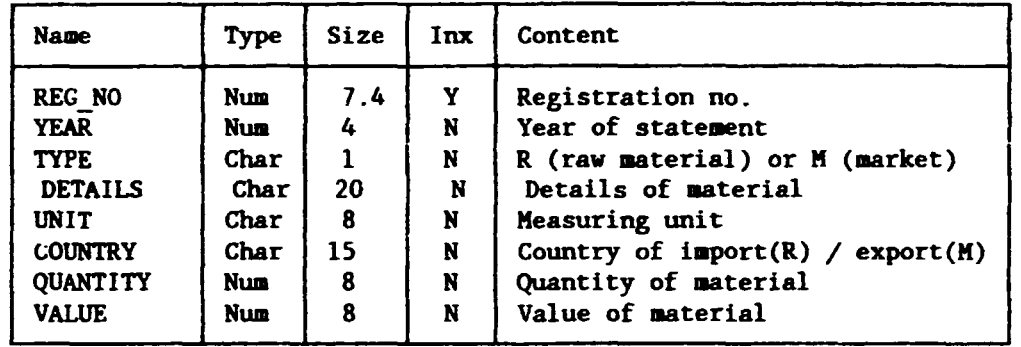

# F10. Comments

 $\mathbf{r}$ 

The comment-database contains the comments and the remarks associated with each company. Each record contains one comment.

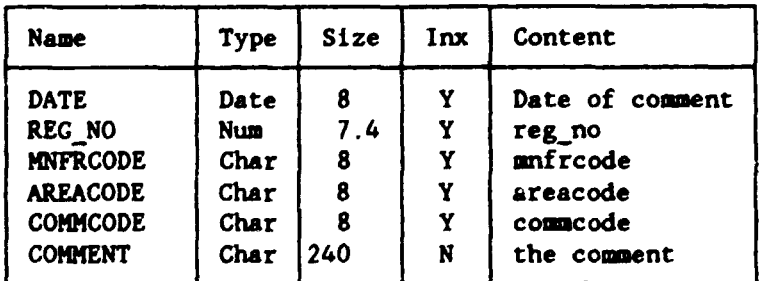

#### $-35 -$

Industrial Licensing System

#### G. IMPLEMENTATION

The INLIC (INdustrial LICensing) System consists of the 2 general purpose utilities menu and password, some extensions to the DBASE 4 prograaming tools and the INLIC program, which is written in the DBASE 4 programming languages.

The INLIC program consists of 4 DBASE4 programs: inlic. prg, company. prg, procs.prg, setup.prg and a dos file named inlic.bat. The latter is used as startup procedure for the inlic system.

To speed up the initialization of the system, the program setup.prg is used to define and load some generally used program data such as the menu. Changes of these data require the program to be executed once.

For the same reason none of the DBASE application tools (report, forms, screen etc.) have been used.

The functions generating output of the form type are generated with the DBASE functions @\_say\_get and read, the tables with the browse command, and the statistics with the ? command. That is, the statistics are first written to the file inlic.out with the ? command, and this file is afterwards displayed and may be edited with the DBASE modify\_file command.

Appending and deletion of records has been specially considered. When a record has to be appended to an empty set of records, the browse command cannot be used. The table driven input of data hence has to append a blank record to the set of records and if the user regrets the input of data, the record has to be deleted again. Using the DBASE tool for deleting records might cause the database to be filled up with empty deleted records.

On the other hand this might be avoided using the BEGIN/END TRANSACTION and the ROLLBACK functions of DBASt. However, these functions slows down the system as all transactions are described in a separate file and the system is slow enough.

For this reason a special technique is used to append blank records:

The INLIC function APPEND BLANK appends a blank record to the database. If the input is regretted (by pressing ESC) the record has to be deleted, which is done with the procedure CLEAR\_RECORD. This procedure cleans the record to look as if it were just appended with APPEND BLANK. However, the record is also deleted. When a new record is needed, the procedure GET\_RECORD is called. This procedure first looks for a deleted record at the bottom of the database. If such a record exists it is recalled, otherwise a new record is created with APPEND BLANK.

- 36 -

<sub>→</sub><br>『日本8月1日

- --- ~--·-

 $\checkmark$ 

,,. ... • • •

'

 $\cdot$  respectively.

-

,·

'

t

• &~ •

-

# Gl. Directory Structure

 $\overline{\phantom{a}}$ 

т.

ł.

The files included in the system are placed in the following directory structure:

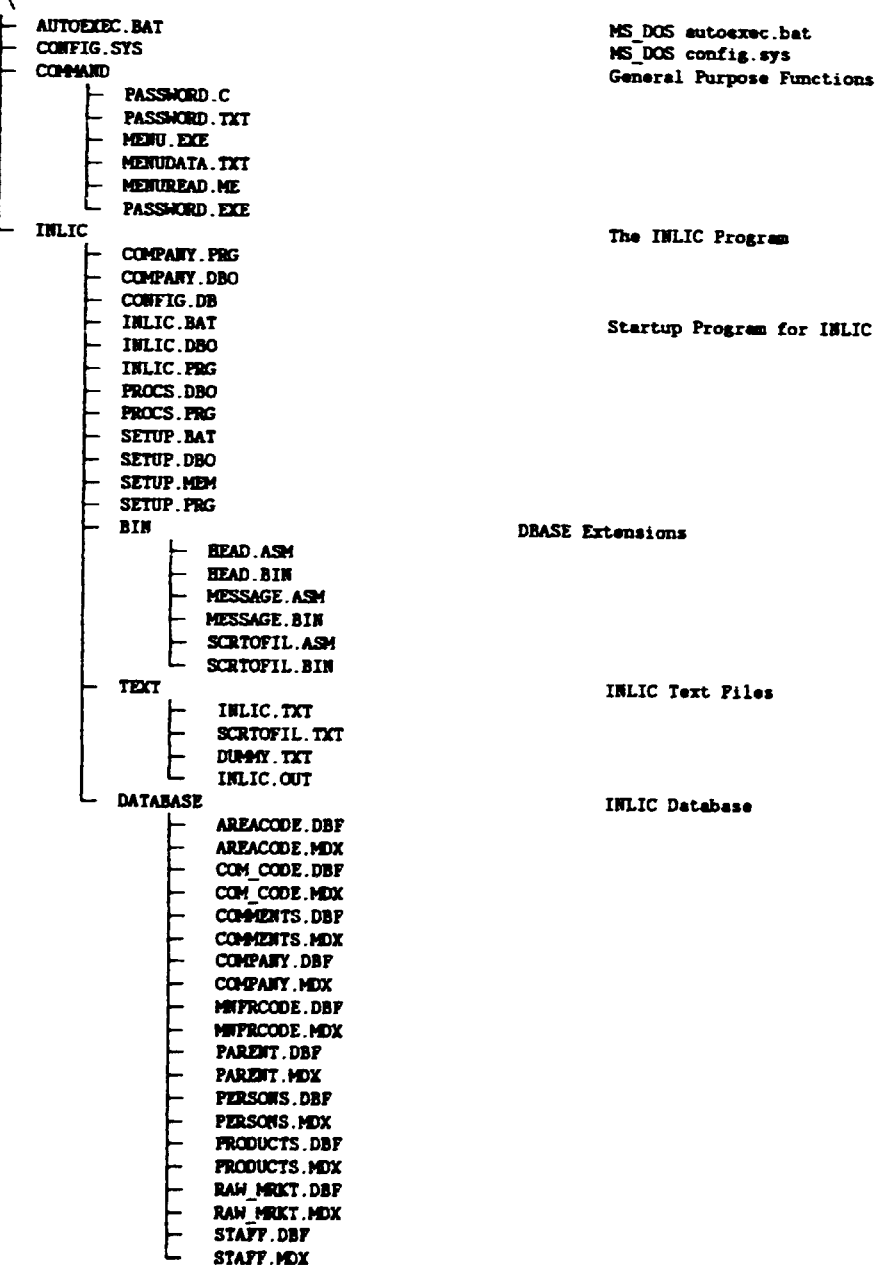

Industrial Licensing System

 $\sim 10$  and  Ò.

 $\mathbf{t}$ 

 $\tilde{\cdot}$ 

#### G2. **DBASE Extensions**

'"\*'\*"'·· **r..,.,..** .

,. .l~ ... ..

,·

'

 $\ddot{\phantom{1}}$ 

The programmaing commands of DBASE is extended with 3 binary functions, which are located in the directory \inlic\bin. All 3 functions are binary in the sense of this word used by DBASE and are hence to be loaded into the DBASE program (INLIC) by the DBASE command 'load' and to be activated using the DBASE command 'call'.

All 3 functions are written in assembler, and the source code as well as the compiled program are to be found in the above mentioned directory.

(a) The function HEAD receives one text parameter, which is written centered on the line 5 between the positions 10 and 70 of the screen. This line and these positions are used to indicate the currently executed subfunction of the INLIC main function stated in first line.

(b) The function MESSAGE receives one text parameter, which is written centered on the last line of the screen.

(c) The function SCRTOFIL receives none or one text parameter. When one parameter is stated, the function closes a file already opened, and if the parameter is not empty (not equal "") the file stated as parameter is opened. When no parameters are stated, the function copies the content of the screen into the currently opened file.

Example:

call scrtofil "scrtofil.txt" call scrtofil call scrtofil ""

&& open file & copy screen to file && close file

 $\cdot$  - $\cdot$ 

 $\lambda$ 

J •

**Mutriel Licensing System**